# **BAB III METODOLOGI PENELITIAN**

## **3.1 Subyek dan Obyek Penelitian**

Subyek dari penelitian ini adalah sistem manajemen kost sruntul, dan Obyek penelitian ini adalah kost sruntul yang beralamat di Kedungampel, Purwokerto Kulon, Kabupaten Banyumas, Jawa Tengah.

### **3.2 Alat dan Bahan Penelitian**

### **3.2.1 Hardware (Perangkat Keras)**

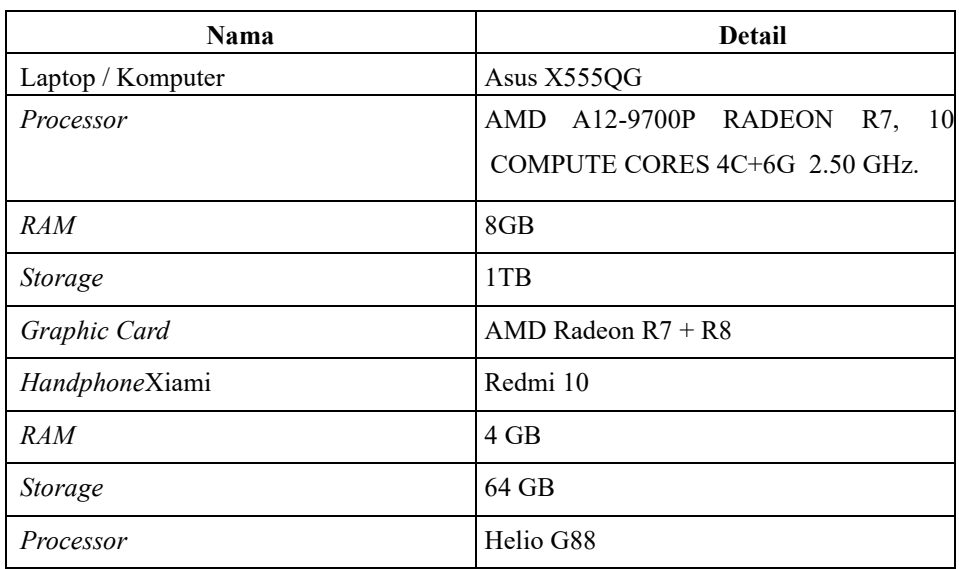

Tabel 3. 1. *Hardware* (Perangkat Keras)

### **3.2.2 Software (Perangkat Lunak)**

Tabel 3. 2. *Software* (Perangkat Lunak)

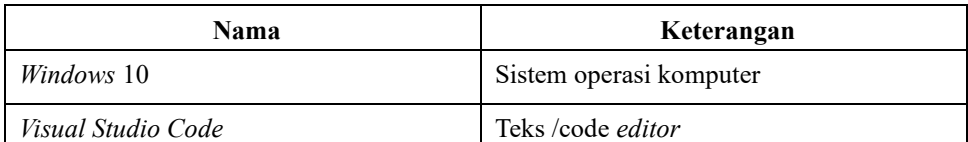

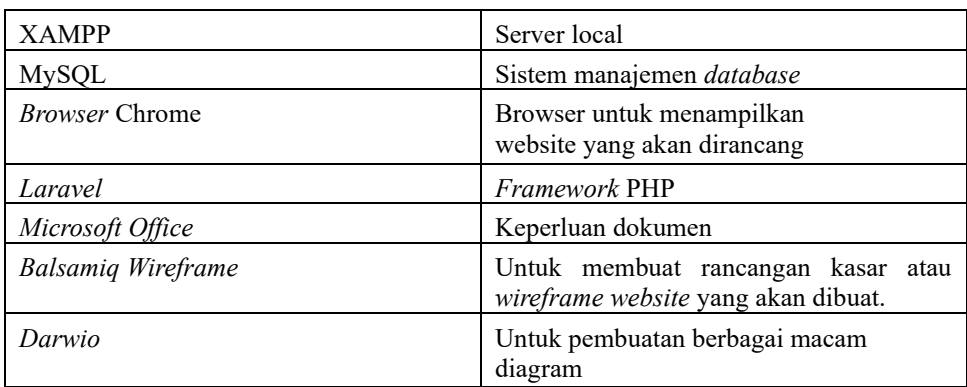

### **3.2.3 Bahan Penelitian**

Bahan dari penelitian ini adalah catatan keuangan, catatan data penghuni kost, dan catatan data pemesanan kost sruntul. Untuk mendapatkan bahan penelitian yang berupa catatan-catatan serta arsip dokumen kost sruntul, penulis menggunakan metode wawancara dengan pemilik kost, dokumentasi bukti wawancara dapat dilihat di halaman lampiran 2 tabel wawancara.

### **3.3 Diagram Alir Penelitian**

Berikut diagram alir yang dilakukan untuk perancangan sistem informasi kost sruntul berbasis *Website*

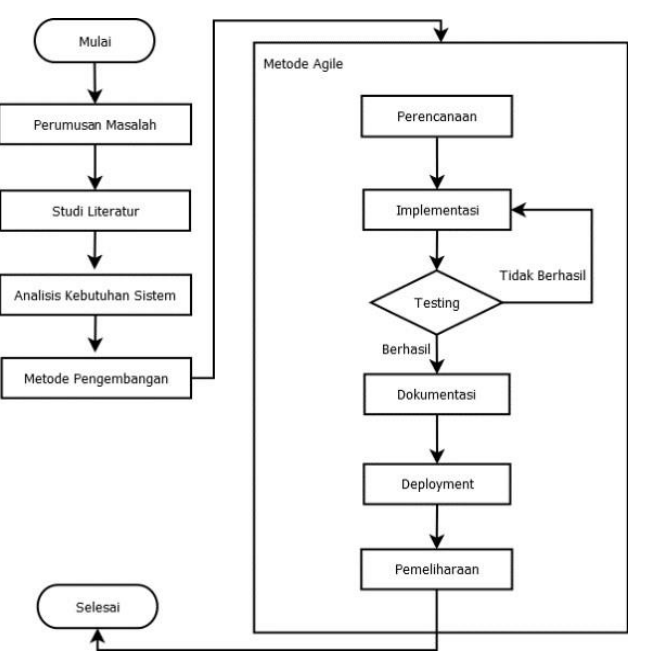

Gambar 3. 1.Diagram Alir Penelitian

#### **3.3.1 Perumusan Masalah**

Tahap pertama melakukan perumusan masalah yang memuat pertanyaan tentang topik yang diambil dalam penelitian ini, yaitu penyimpanan data penghuni kost, data bukti pembayaran, dan pemesanan kost masih dilakukan secara konvensional dengan cara mencatat setiap data ke buku catatan untuk diarsipkan dan kost sruntul belum memiliki *website*  resminya.

#### **3.3.2 Studi Literatur**

Setelah dilakukan perumusan masalah, maka langkah selanjutnya melakukan studi literatur, berikut beberapa jurnal utama yang digunakan penulis sebagai acuan dalam membangun sistem informasi kost sruntul, penelitian yang dilakukan oleh R.Rahardian, Dkk pada tahun 2022 menggunakan metode *agile*, desain website booking room witel Telkom Yogyakarta, sebagai acuan penulis dalam penggunaan metode *agile*, selanjutnya Penelitian yang dilakukan oleh M. Aldi, Dkk pada tahun 2021, rancang bangun aplikasi berbasis *website* manajemen kost pondok salma. Selanjutnya penelitian yang dilakukan oleh A. Agustian, dkk pada tahun 2020 dengan judul implementasi teknik *equivalence partitioning* pada pengujian aplikasi *e-learning* berbasis *web* yang digunakan penulis sebagai acuan dalam pengujian *website* menggunakan *blackbox testing.*

#### **3.3.3 Analisa Kebutuhan Sistem**

Tahap selanjutnya adalah melakukan analisis kebutuhan sistem seperti, menentukan *hosting* yang digunakan untuk menyimpan sistem ke internet agar dapat diakses orang lain, penulis menggunakan jasa penyedia *hosting* yang *support laravel* dan bahasa pemrograman versi 8. menentukan versi *framework laravel* yang digunakan, penulis menggunakan *laravel*  versi 8 dalam membangun sistem informasi kost sruntul. serta kebutuhan *database* sistem yang akan dirancang, penulis menggunakan *software MySQL.*

#### **3.3.4 Metode Pengembangan**

Metode pengembangan yang diterapkan pada penelitian ini adalah metode *agile*. Metode *agile* memiliki beberapa tahapan dalam perancangan dan pengembangan perangkat lunak, diantaranya adalah perencanaan, implementasi, *testing,* dokumentasi, *deployment,* dan pemeliharaan.

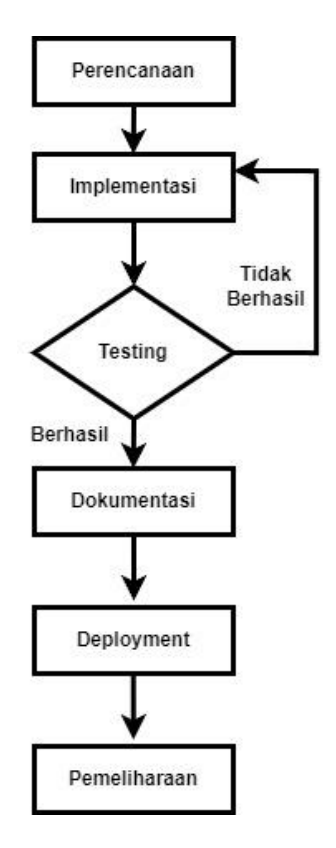

Gambar 3. 2. Metode *Agile*

### **3.3.5 Perencanaan**

Pada tahap ini penulis melakukan tahapan persiapan dan perencanaan untuk menentukan keperluan dan kebutuhan sistem informasi kost sruntul yang akan dirancang, serta kebutuhan perizinan penelitian. Menentukan kebutuhan menu aplikasi yang diperlukan seperti, menu *login,* menu registrasi akun, fitur *reset password*, menu pemesanan kamar, menu *upload* bukti pembayaran, cek status pemesanan kamar, menu *profile,* menu *dashboard admin,* menu data member, data pemesanan, lihat bukti pembayaran, data sewa dan pembayaran, data komplain dan menu *logout*.

Selanjutnya menentukan kebutuhan tabel untuk *database* yang akan digunakan, berikut beberapa tabel yang digunakan, tabel kamar, komplains, *migrations, password\_reset,* pemesanan, dan tabel *users.* Menentukan layanan penyedia *hosting,* penulis menggunakan layanan penyedia *hosting*  dari nusantarahost.

#### **3.3.6 Implementasi**

Pada tahap ini penulis melakukan perancangan sistem dengan memanfaatkan beberapa model pendeskripsian sistem menggunakan UML (*Unified Model Language)* dan melakukan pengkodean perangkat lunak. Terdapat beberapa pemodelan sistem yang akan digunakan dalam rancang bangun sistem informasi kost sruntul ini, diantaranya adalah *use case diagram, activity diagram, class diagram, Entity Relationship Diagram*  (ERD), serta *wireframe.*

*a. Use Case Diagram*

Berikut ini gambar rancangan *use case diagram* yang akan digunakan dalam perancangan sistem informasi kost sruntul. Pada diagram ini terdapat dua aktor, yaitu *admin* dan *user* atau pencari kost. *Admin* dapat mengakses menu *dashboard,* data member, data pemesanan, data sewa pembayaran, data komplain, *profile, logout.* Untuk mengakses menu tersebut, *admin* diharuskan untuk *login* terlebih dahulu. Selanjutnya aktor *user* dapat mengakses menu pesan kost, cek status pemesanan, komplain, *profile, logout*. Untuk mengakses menu tersebut, *user* harus *login* terlebih dahulu.

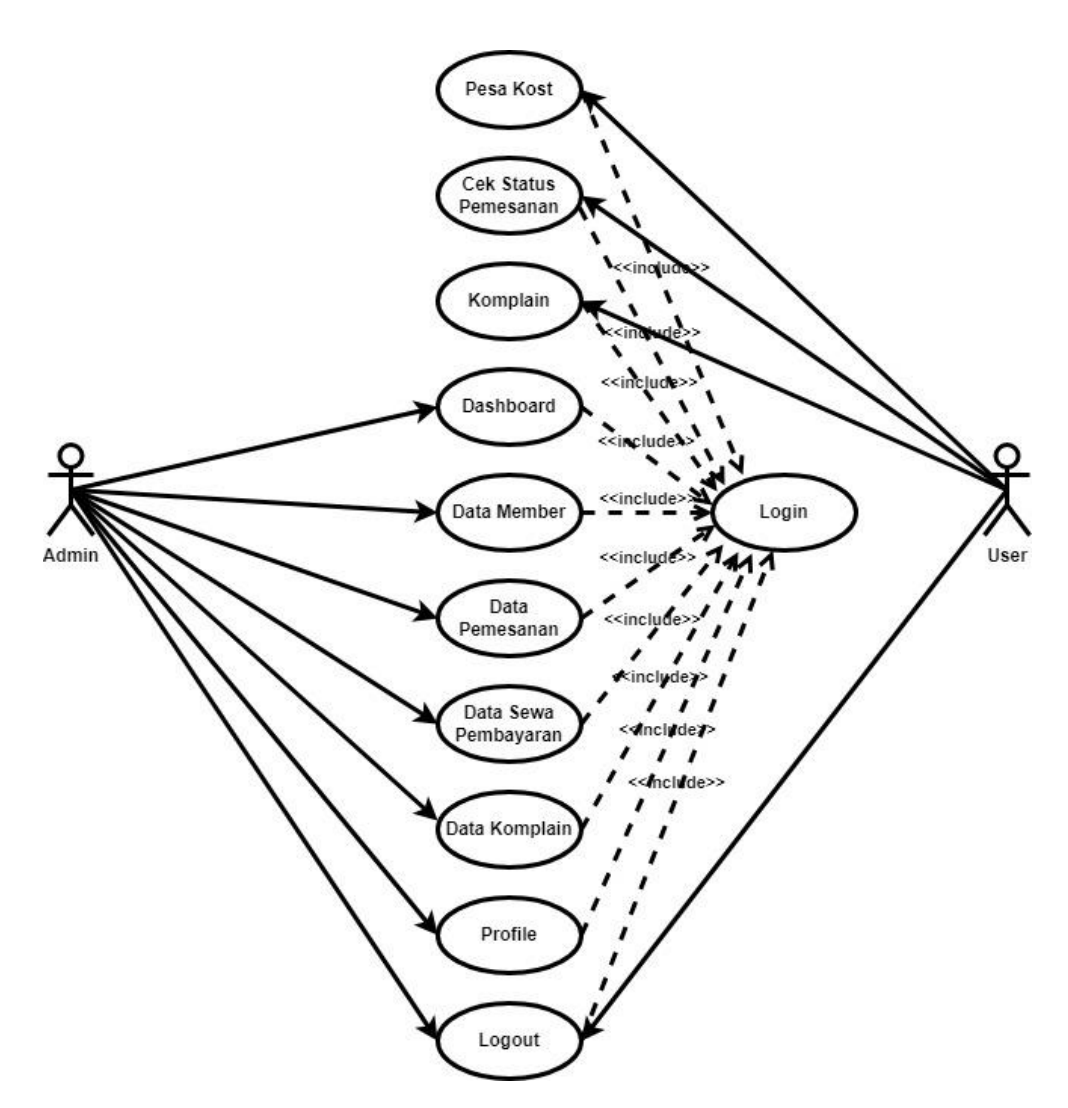

Gambar 3. 3. *Use Case Diagram*

### b. *Activity Diagram*

Berikut ini gambar rancangan *activity diagram* yang akan digunakan dalam perancangan sistem informasi kost sruntul, diantaranya adalah:

## 1. Activity diagram login

Pada tahap awal *admin* atau *user* memilih menu login, selanjutnya akan diarahkan ke menu login, selanjutnya mengisi *username* dan *password*, selanjutnya menekan tombol login, setelah itu sistem akan melakukan verifikasi akun, jika akun tidak terdaftar maka akan diarahkan ke menu daftar akun, selanjutnya mengisi form pendaftaran akun, selanjutnya setelah melakukan pendaftaran akan diarahkan ke menu login. Jika akun terverifikasi, maka sistem akan menampilkan menu utama.

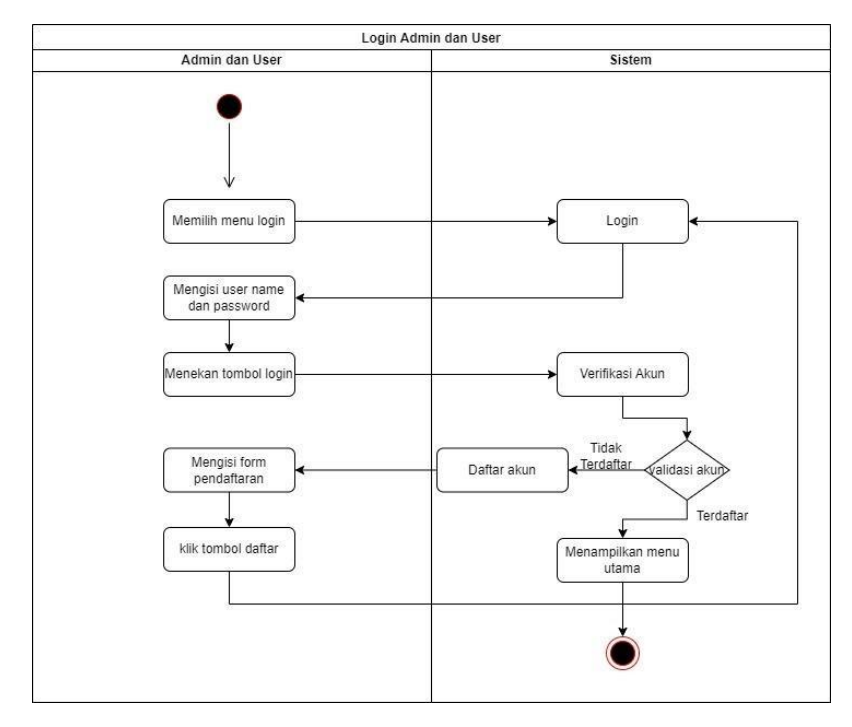

Gambar 3. 4. *Activity Diagram Login*

## *2. Activity diagram dashboard*

Berikut gambar *activity diagram dashboard*. *Admin* memilih menu *dashboard,* selanjutnya sistem akan menampilkan data jumlah *user* yang terdaftar dan jumlah kamar yang tersedia.

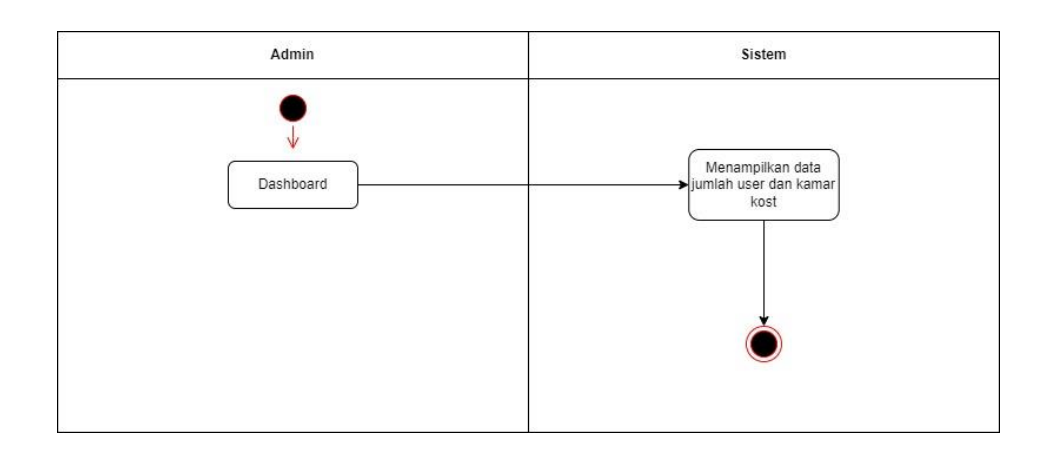

Gambar 3. 5. *Activity Diagram Dashboard*

#### *3. Activity diagram* data *member*

Pada tahap awal, *admin* memilih menu data member, selanjutnya *admin* akan diarahkan pada tampilan data *member* yang sudah terdaftar untuk melihat data *member* atau *user* yang pernah mendaftar.

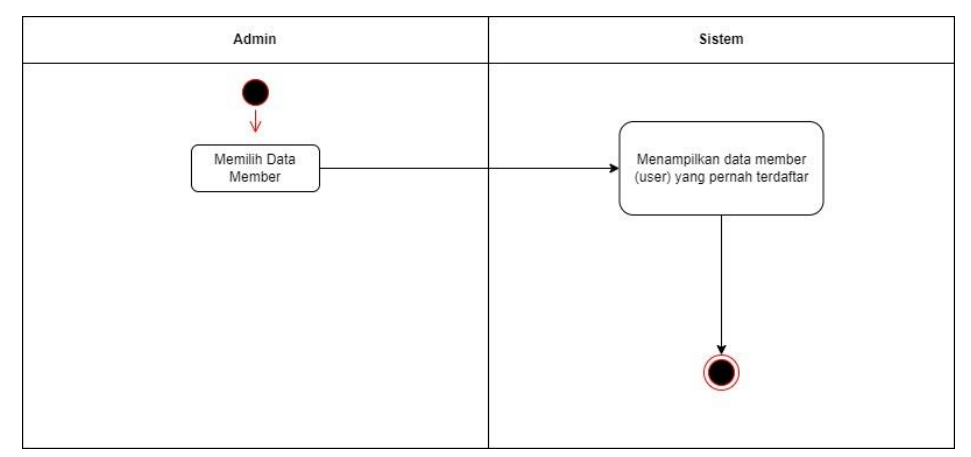

Gambar 3. 6. *Activity Diagram* Kelola Data Member

4. *Activity diagram* data pemesanan

Berikut gambar *activity diagram* data pemesanan, *admin* memilih menu data pemesanan, selanjutnya sistem akan menampilkan data pemesanan kost yang masuk, *admin* dapat melakukan tindakan untuk menyetujui pesanan jika bukti pembayaran dikirim oleh *user* sesuai kriteria yang ditentukan, dan *admin* dapat menghapus pesanan jika bukti pembayaran tidak sesuai dengan kriteria.

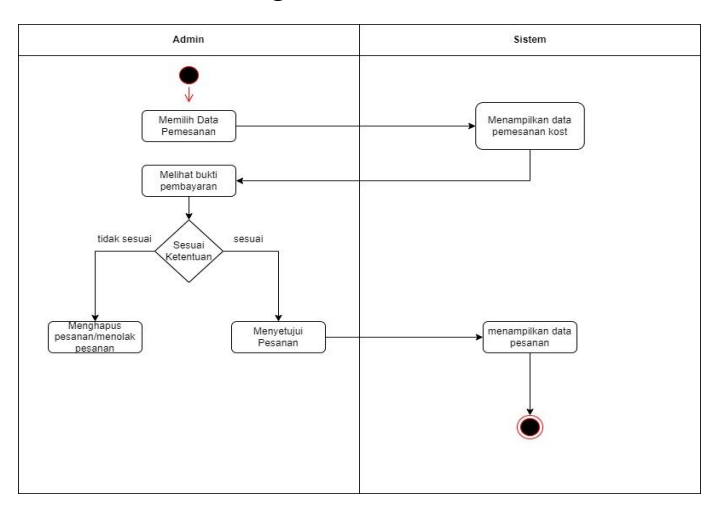

Gambar 3. 7. *Activity Diagram* Data Pemesanan

#### 5. *Activity diagram* data sewa pembayaran

Berikut gambar *activity diagram* kelola data sewa dan pembayaran yang digunakan pada sistem informasi kost sruntul. *Admin* mengakses menu data sewa pembayaran, selanjutnya sistem akan menampilkan data sewa dan pembayaran dari *user*. Halaman ini akan menunjukkan status pembayaran member apakah sudah lunas atau *pending.*

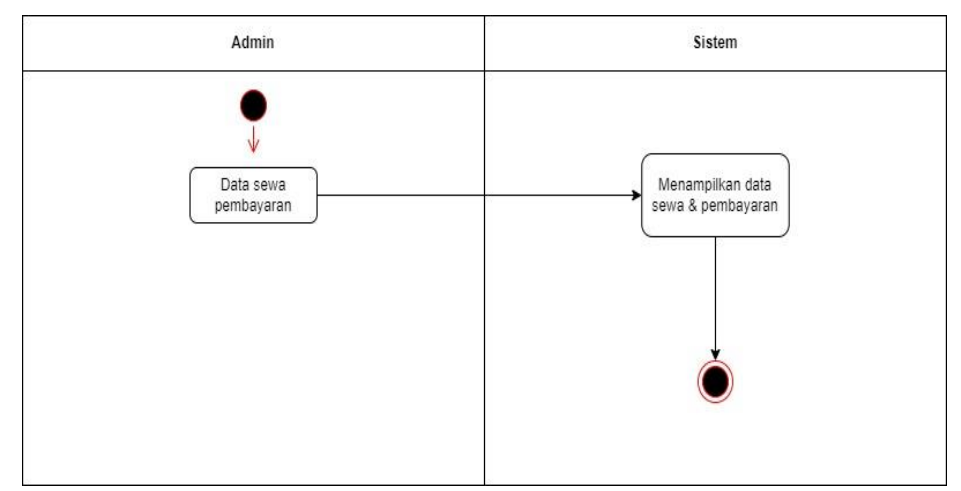

Gambar 3. 8. *Activity Diagram* Kelola Data Sewa dan Pembayaran

### 6. *Activity diagram* data komplain

Berikut gambar *activity diagram* data komplain, *admin* memilih menu data komplain, selanjutnya sistem akan menampilkan data komplain yang masuk dari *user*.

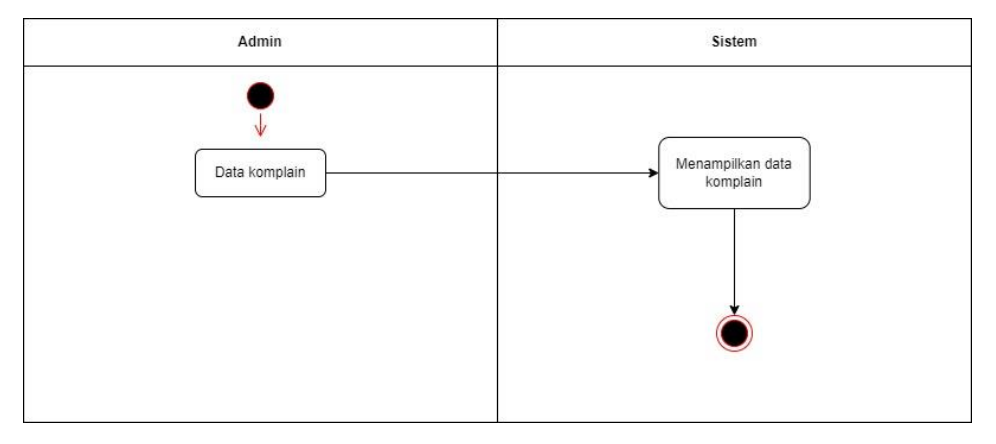

Gambar 3. 9. *Activity Diagram* Data Komplain

Berikut gambar *activity diagram profile*, *admin* memilih menu *profile,*  sistem akan menampilkan data *profile admin*.

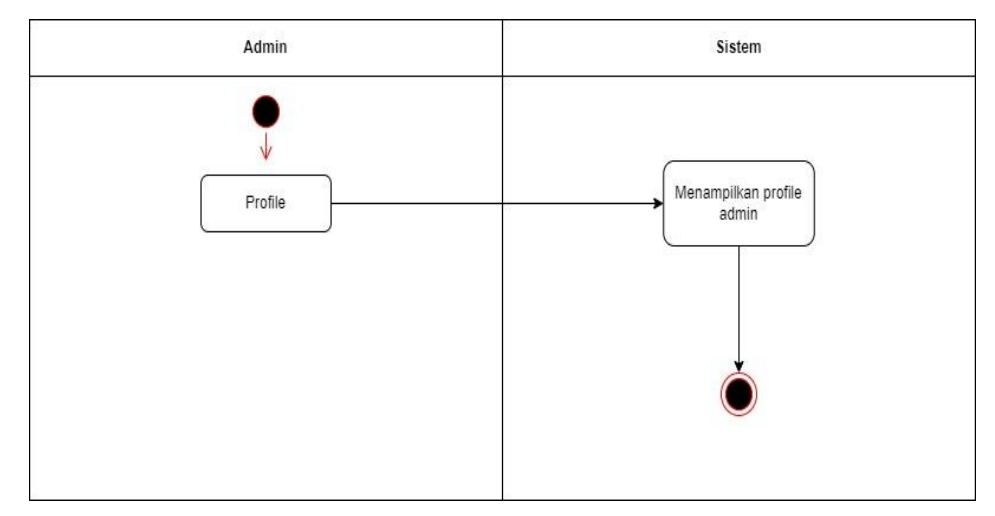

Gambar 3. 10. *Activity Diagram Profile*

## 8. *Activity diagram logout*

Berikut gambar *activity diagram logout*, *admin* mengakses menu *logout,* selanjutnya sistem akan menampilkan halaman *home* kost sruntul.

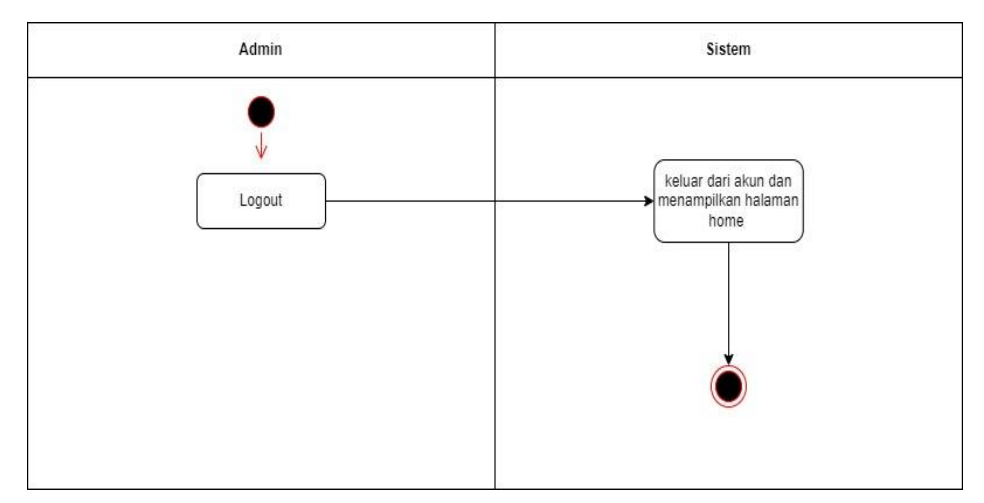

Gambar 3. 11. *Activity Diagram Logout*

## 9. *Activity diagram profile user*

Berikut *activity diagram profile user*, *user* mengakses menu *profile,*  selanjutnya sistem akan menampilkan data *user*.

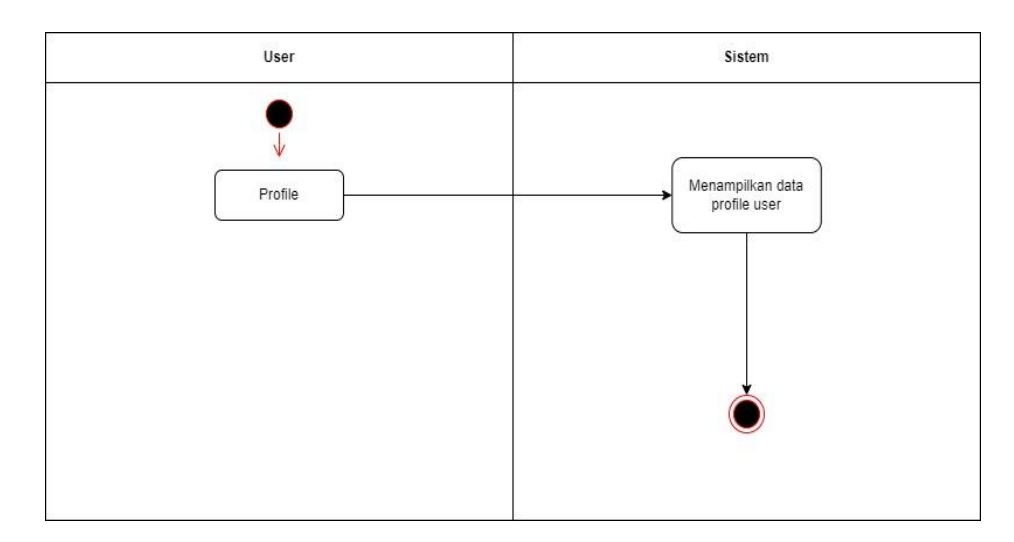

Gambar 3. 12. *Activity Diagram Profile User*

### 10. *Activity diagram logout*

Berikut gambar *activity diagram logout, user* mengakses menu *logout,* selanjutnya sistem akan mengeluarkan akun *user,* dan sistem akan menampilkan halaman *home.*

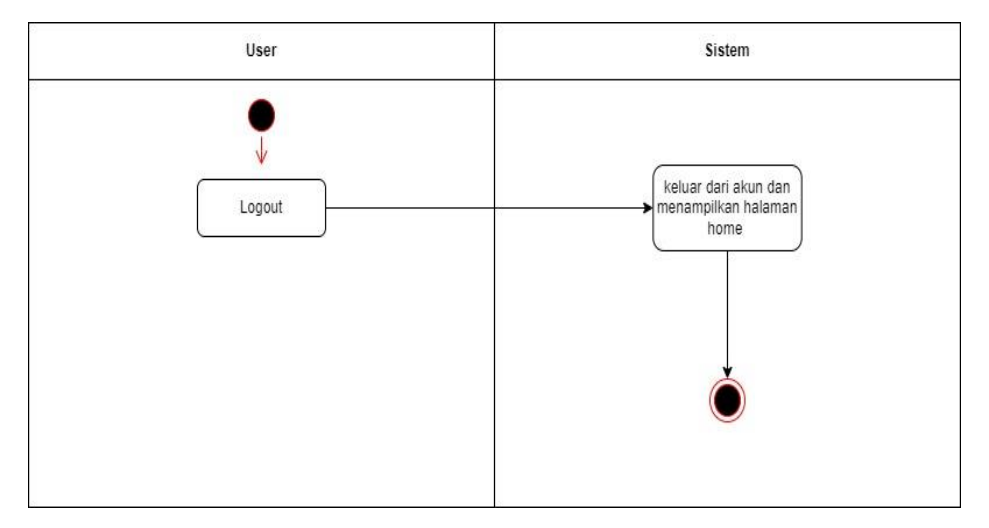

Gambar 3. 13. *Activity Diagram logout*

### 11. *Activity diagram* pesan kost

Berikut gambar *activity diagram* pesan kost, *user* mengakses menu pesan kost, selanjutnya sistem akan menampilkan form pemesanan kamar, yang berupa input tanggal mulai pemesanan, durasi kontrak serta menampilkan deskripsi kamar kost.

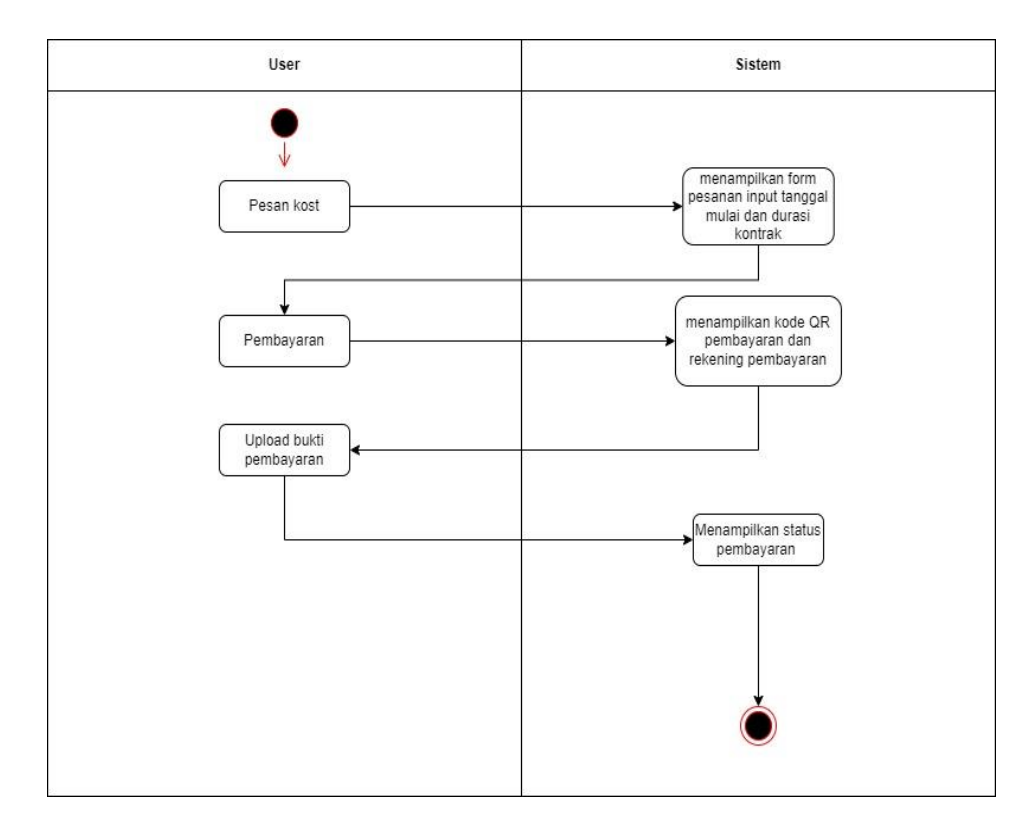

Gambar 3. 14. *Activity Diagram* Pesan Kost

### 12. *Activity diagram cek status pemesanan*

Berikut gambar *activity diagram* cek status pemesanan, *user*  mengakses menu cek status pemesanan, selanjutnya sistem akan menampilkan data pemesanan.

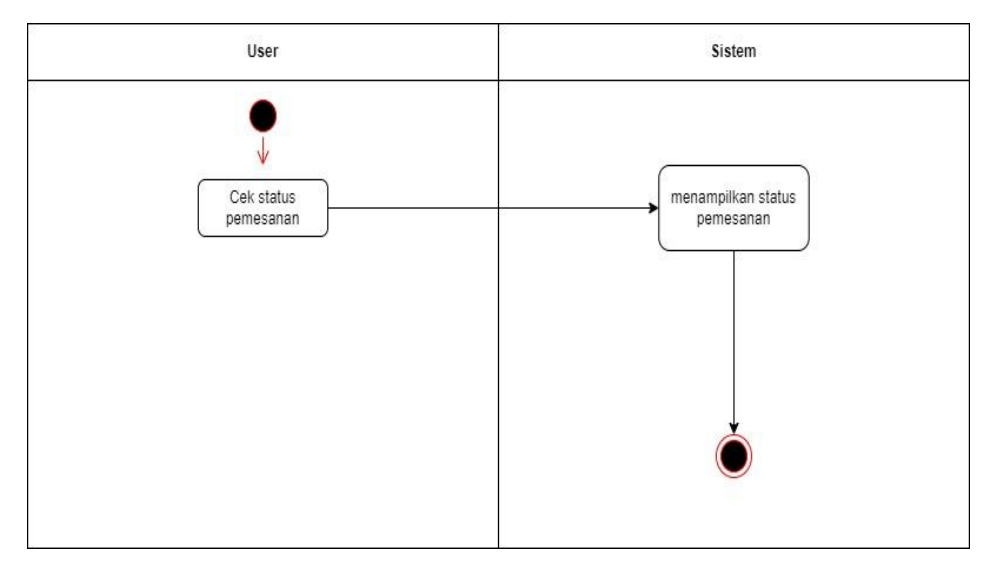

Gambar 3. 15*. Activity Diagram* Cek Status Pemesanan

#### 13. *Activity diagram* komplain

Berikut gambar *activity diagram* komplain yang digunakan pada sistem informasi kost sruntul. *User* mengakses menu komplain, selanjutnya sistem akan menampilkan fitur *chat* untuk komplain.

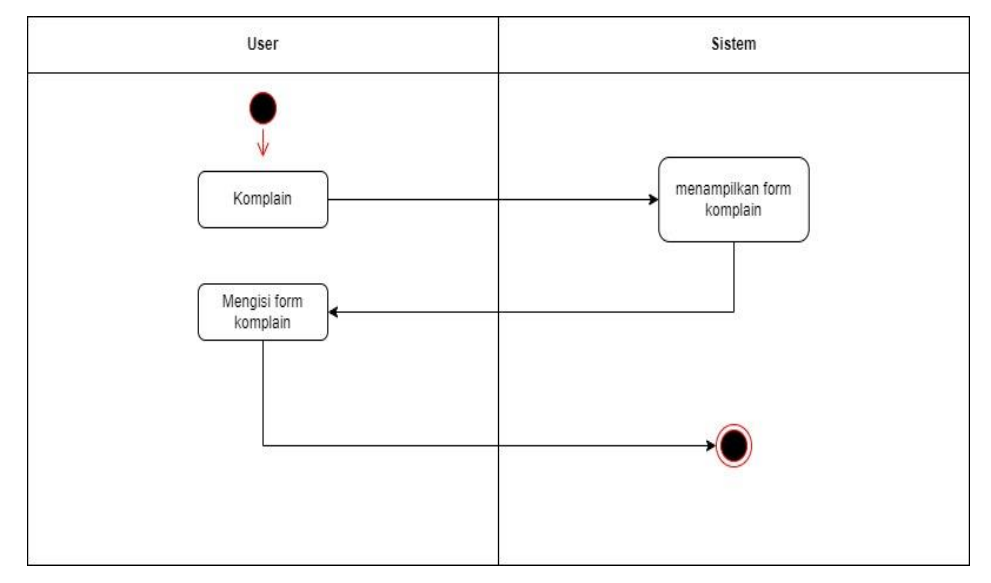

Gambar 3. 16. *Activity Diagram* Komplain

### *c. Sequence Diagram*

Berikut ini gambar rancangan *sequence diagram* yang akan digunakan dalam perancangan sistem informasi kost sruntul, diantaranya adalah:

### *1. Sequence diagram login*

Berikut gambar *sequence diagram login* yang digunakan pada sistem informasi kost sruntul. *Admin* mengakses halaman *login*, selanjutnya *admin* mengisi *username* dan *password,* selanjutnya *admin* menekan tombol *login,* selanjutnya data akan terkirim ke sistem, jika validasi akun berhasil, maka sistem akan menampilkan halaman *home*, namun jika validasi gagal, maka sistem akan menampilkan pesan *error*, begitu juga sebaliknya dengan *user*.

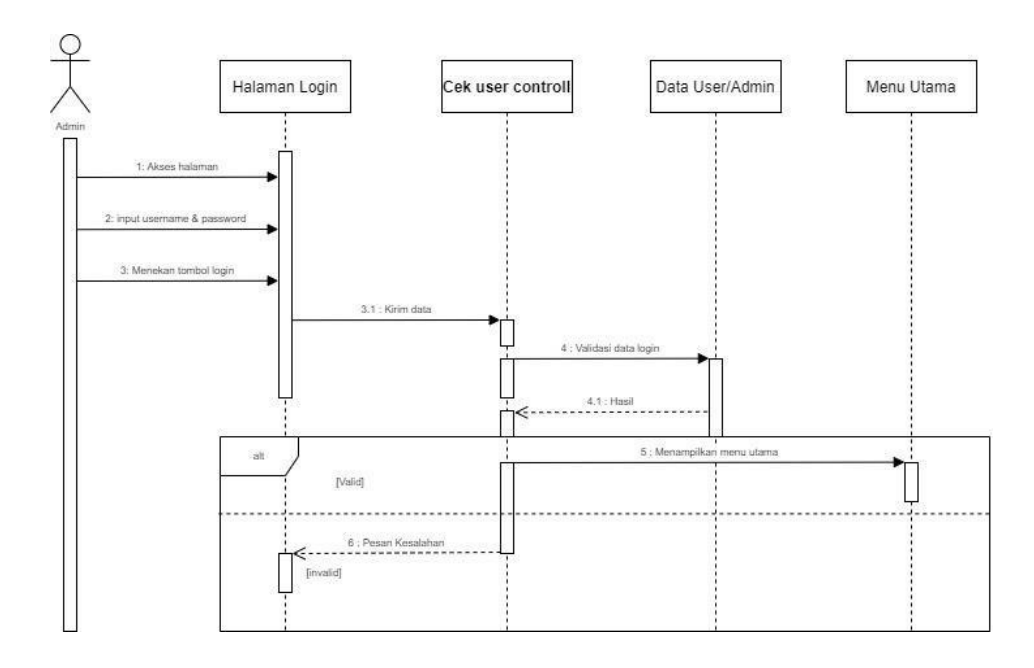

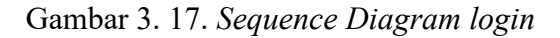

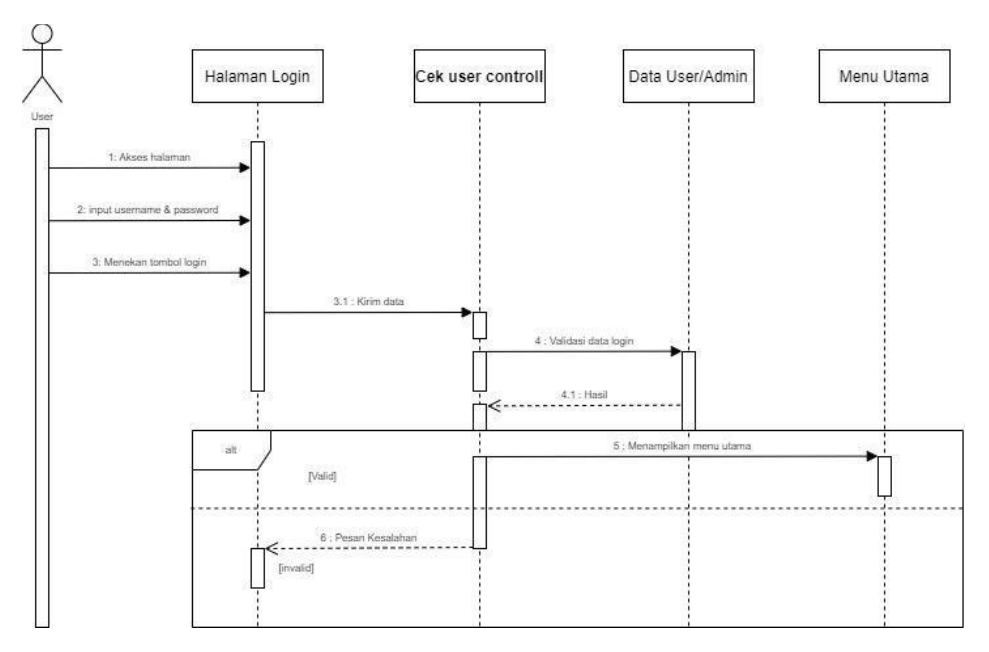

Gambar 3. 18. Sequence Diagram Login Admin *dan* User

## *2. Sequence diagram dashboard*

*Admin* mengakses halaman utama kost sruntul, selanjutnya sistem akan menampilkan halaman utama, selanjutnya *admin* menekan tombol *dashboard,* selanjutnya sistem menampilkan halaman *dashboard.* 

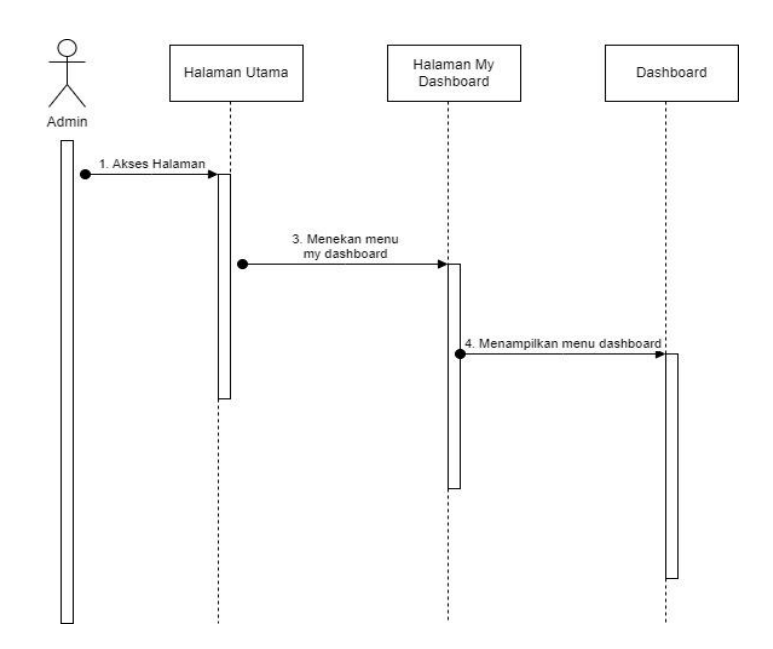

Gambar 3. 19. *Sequence Diagram Dashboard*

*3. Sequence diagram* data member

Berikut gambar *sequence diagram* kelola data member yang digunakan pada sistem informasi kost sruntul. *Admin* mengakses halaman utama, maka sistem akan menampilkan halaman utama, selanjutnya *admin* menekan tombol *my dashboard* pada profile, selanjutnya *admin* menekan tombol menu data member, selanjutnya sistem akan menampilkan data *member*.

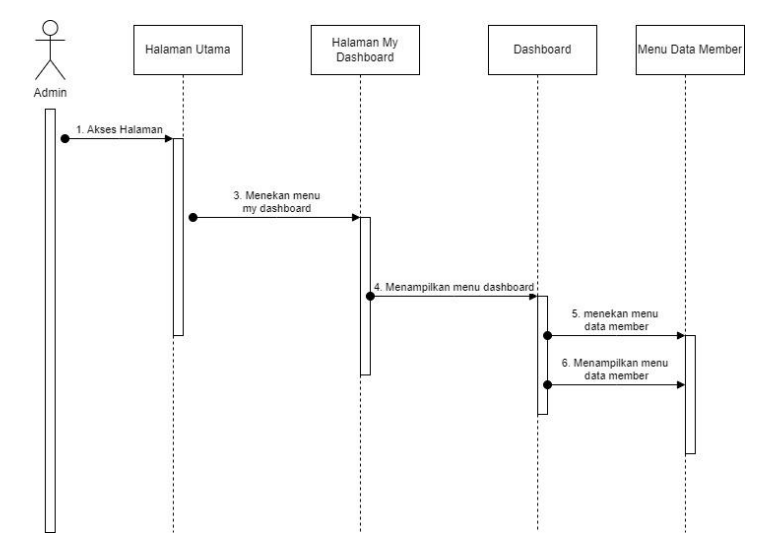

Gambar 3. 20. *Sequence Diagram* Data *Member*

#### *4. Sequence diagram* data pemesanan

Berikut gambar *sequence diagram* kelola data sewa dan pembayaran yang digunakan pada sistem informasi kost sruntul. *Admin* mengakses halaman utama, selanjutnya sistem akan menampilkan halaman utama, selanjutnya *admin* memilih menu *my dashboard,* selanjutnya sistem akan menampilkan menu *dashboard,* selanjutnya *admin* memilih menu data pemesanan, selanjutnya sistem akan menampilkan menu data pemesanan yang masuk.

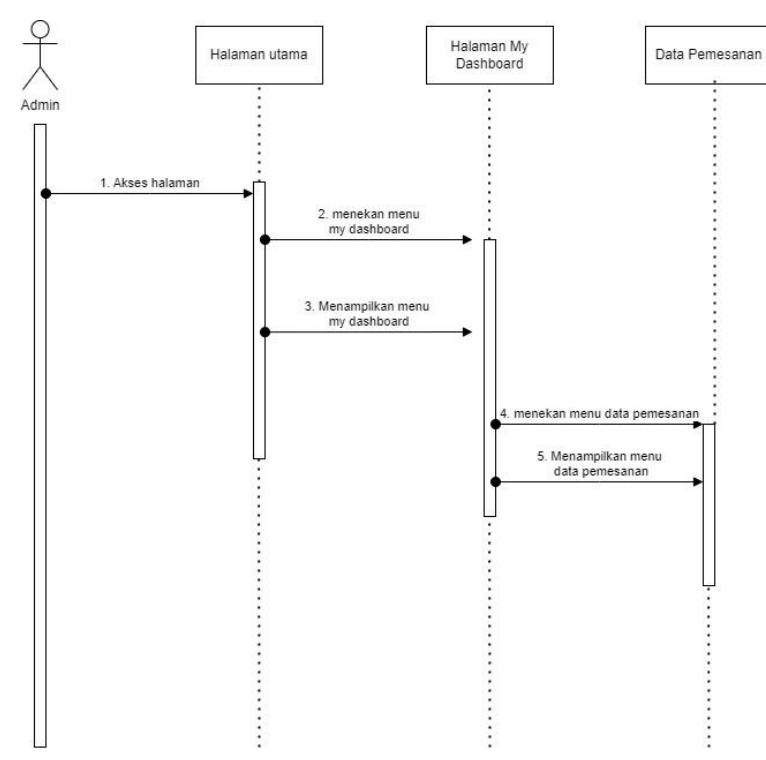

Gambar 3. 21. *Sequence Diagram* Data Pemesanan

#### 5. *Sequence diagram* data sewa dan pembayaran

Berikut gambar *sequence diagram* kelola data sewa dan pembayaran yang digunakan pada sistem informasi kost sruntul. *Admin* mengakses halaman utama, selanjutnya sistem akan menampilkan halaman utama, selanjutnya *admin* memilih menu *my dashboard,* selanjutnya sistem akan menampilkan menu *dashboard,* selanjutnya *admin* memilih menu data sewa pembayaran, maka sistem akan menampilkan data sewa dan pembayaran beserta status pembayaran dengan status lunas atau *pending*.

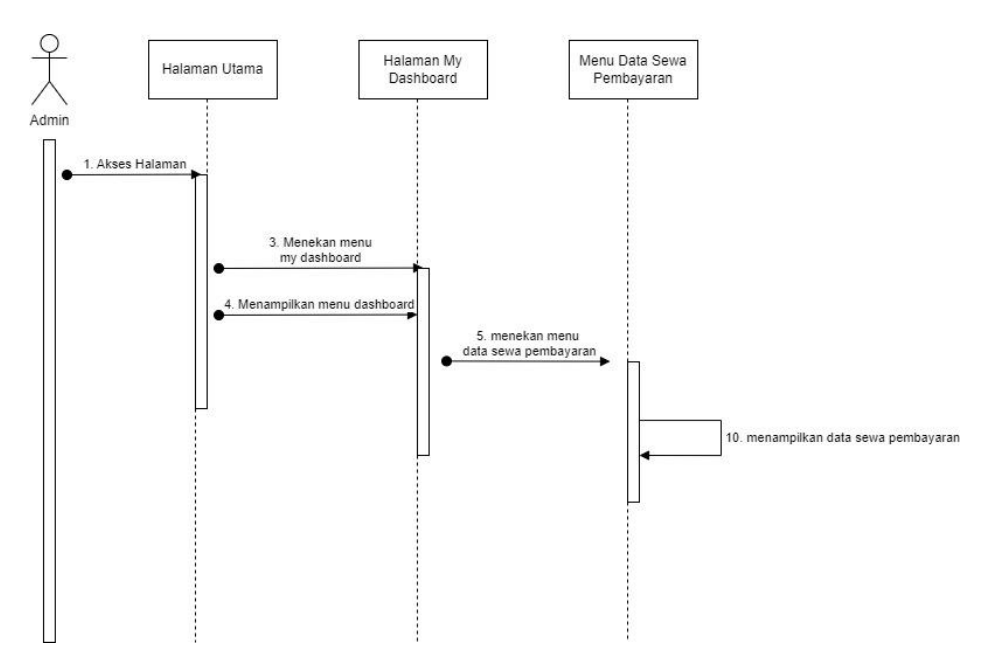

Gambar 3. 22. *Sequence Diagram* Data Sewa dan Pembayaran

## *6. Sequence diagram* data komplain

*Admin* mengakses halaman utama, selanjutnya sistem akan menampilkan halaman utama, selanjutnya admin menekan menu *my dashboard,* selanjutnya sistem akan menampilkan menu *dashboard, admin*  memilih menu data komplain, selanjutnya sistem akan menampilkan data komplain.

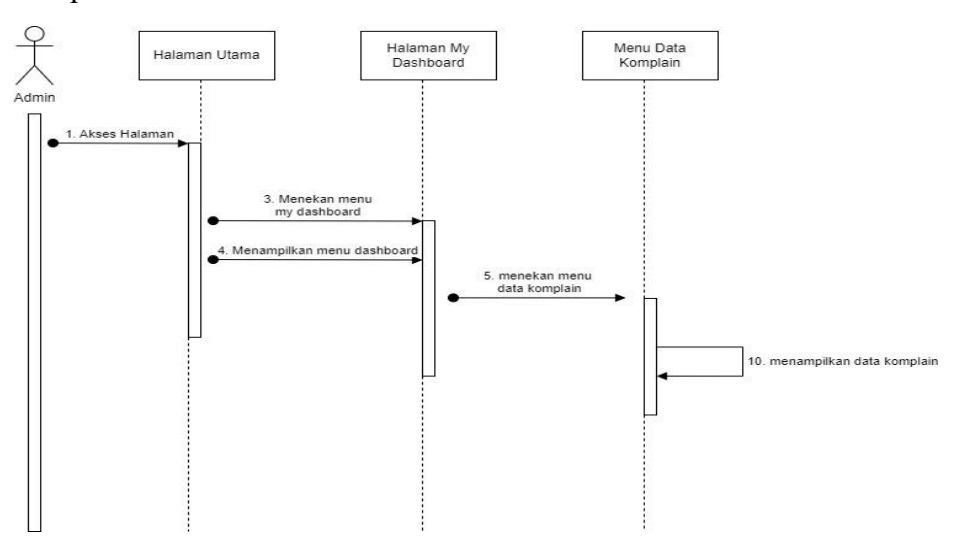

*.* Gambar 3. 23. *Sequence Diagram* Data Komplain

#### *7. Sequence diagram profile*

*Admin* mengakses halaman utama, selanjutnya sistem akan menampilkan halaman utama, selanjutnya *admin* menekan menu *my dashboard,* selanjutnya sistem akan menampilkan menu *dashboard,*  selanjutnya *admin* menekan menu *profile,* selanjutnya sistem akan menampilkan halaman *profile*.

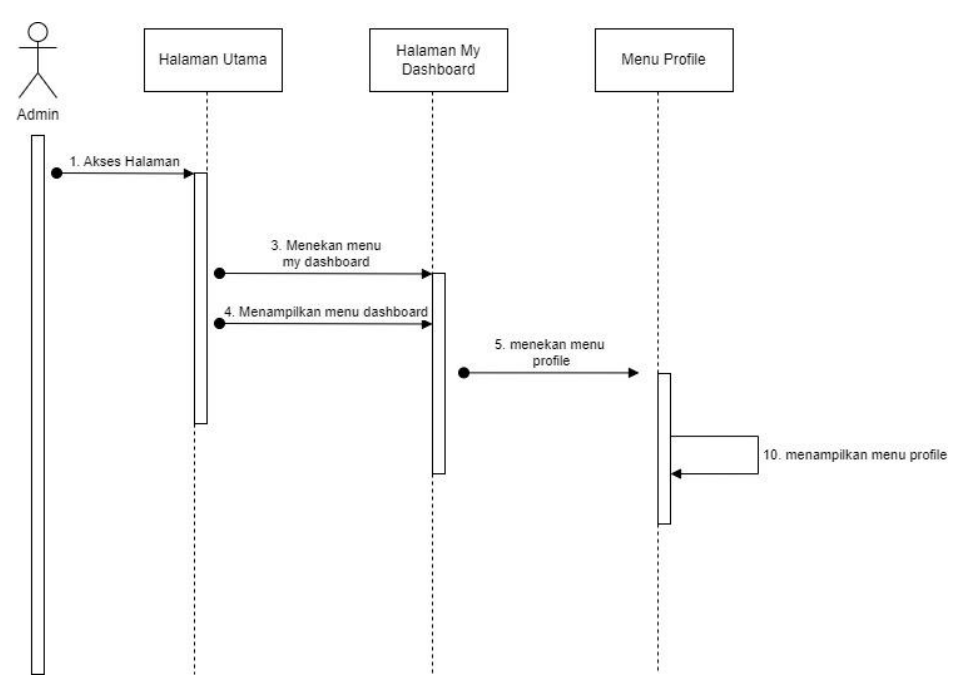

Gambar 3. 24. *Sequence Diagram Profile*

#### *8. Sequence diagram* pesan kost

Berikut gambar *sequence diagram* pesan kost yang digunakan pada sistem informasi kost sruntul. *User* mengakses halaman utama, selanjutnya sistem akan menampilkan halaman utama, selanjutnya *user* menekan tombol pesan kost, selanjutnya sistem akan menampilkan form pemesanan kost, selanjutnya *user* mengisi form pesan kost, selanjutnya upload bukti pembayaran, konfirmasi pesanan, dan kirim pesanan.

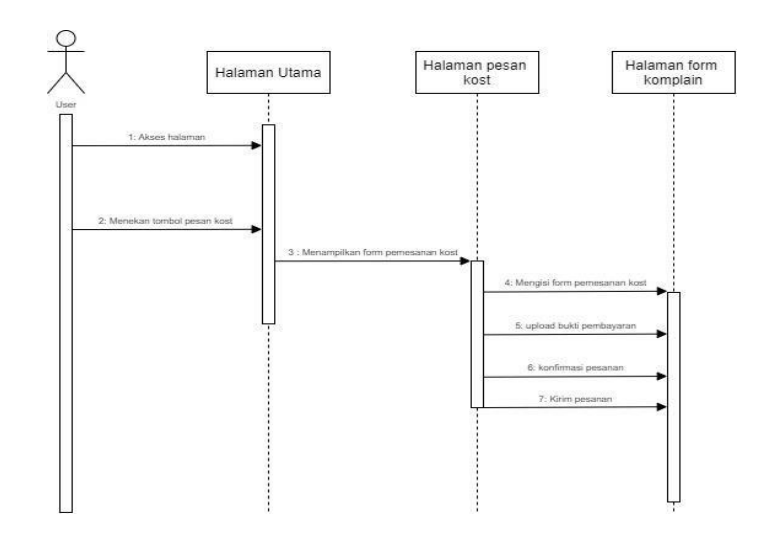

Gambar 3. 25. *Sequence Diagram* Pesan Kost

### 9. *Sequence diagram* cek status pemesanan

*User* mengakses menu utama, selanjutnya sistem akan menampilkan menu utama, selanjutnya *user* menekan menu cek status pemesanan, selanjutnya sistem akan menampilkan menu cek status pemesanan, yang menampilkan data pemesanan yang dilakukan *user*

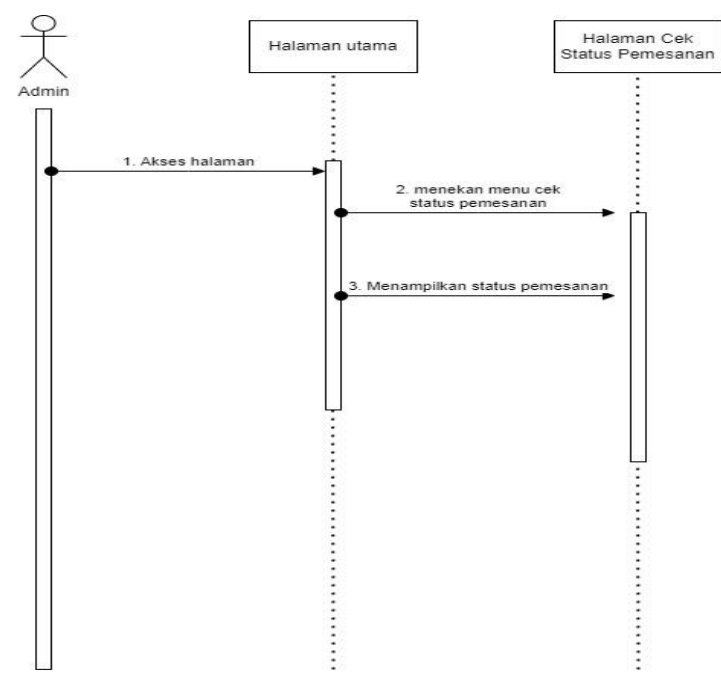

Gambar 3. 26. *Sequence Diagram* Cek Status Pemesanan

#### 10. *Sequence diagram logout*

*Admin/ user request logout* dengan cara menekan tombol *logout* pada *profile*, selanjutnya sistem akan men-*delete session,* selanjutnya sistem akan kembali ke halaman utama

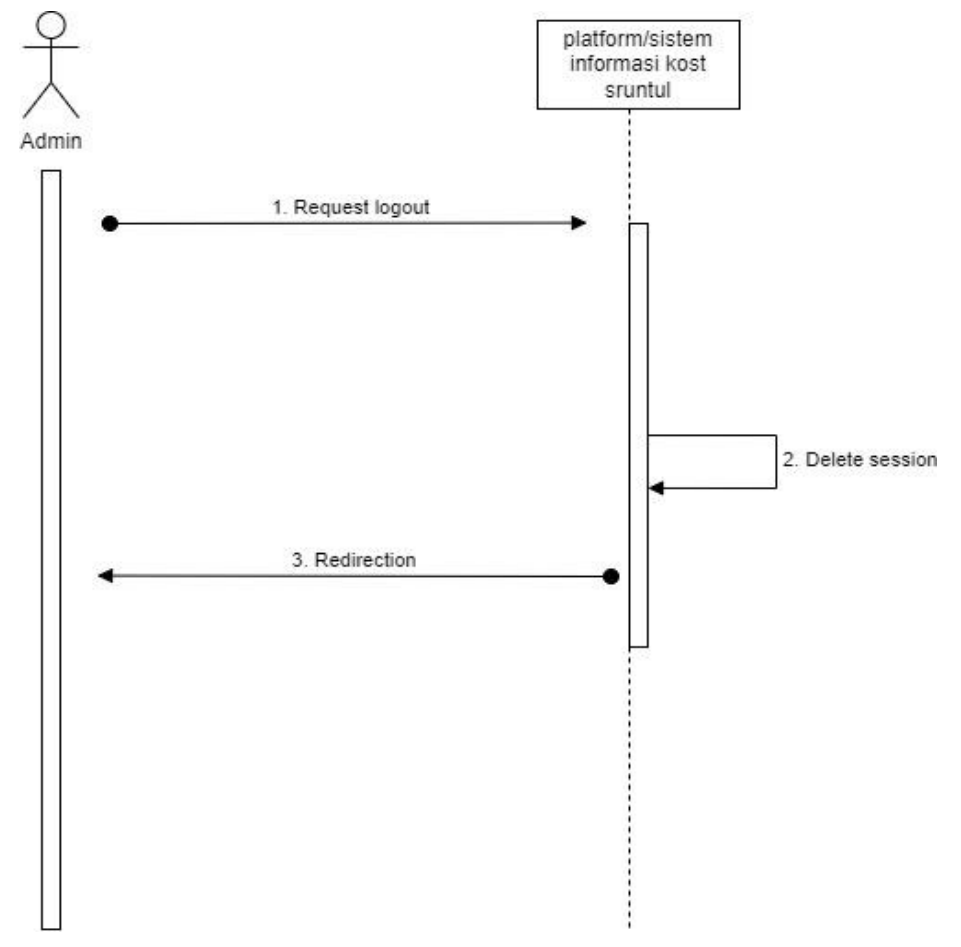

Gambar 3. 27. *Sequence Diagram Logout*

### *d. Entity Relationship Diagram*

Berikut rancangan *entity relationship diagram (ERD)* sistem informasi kost sruntul. Entitas *user* memiliki relasi memesan dengan entitas kamar, dimana satu *user* hanya dapat memesan satu kamar saja atau disebut juga dengan relasi *one to one.* Entitas *user* memiliki relasi membuat dengan entitas komplain, dimana satu *user* dapat membuat banyak komplain atau disebut juga dengan relasi *one to many.*

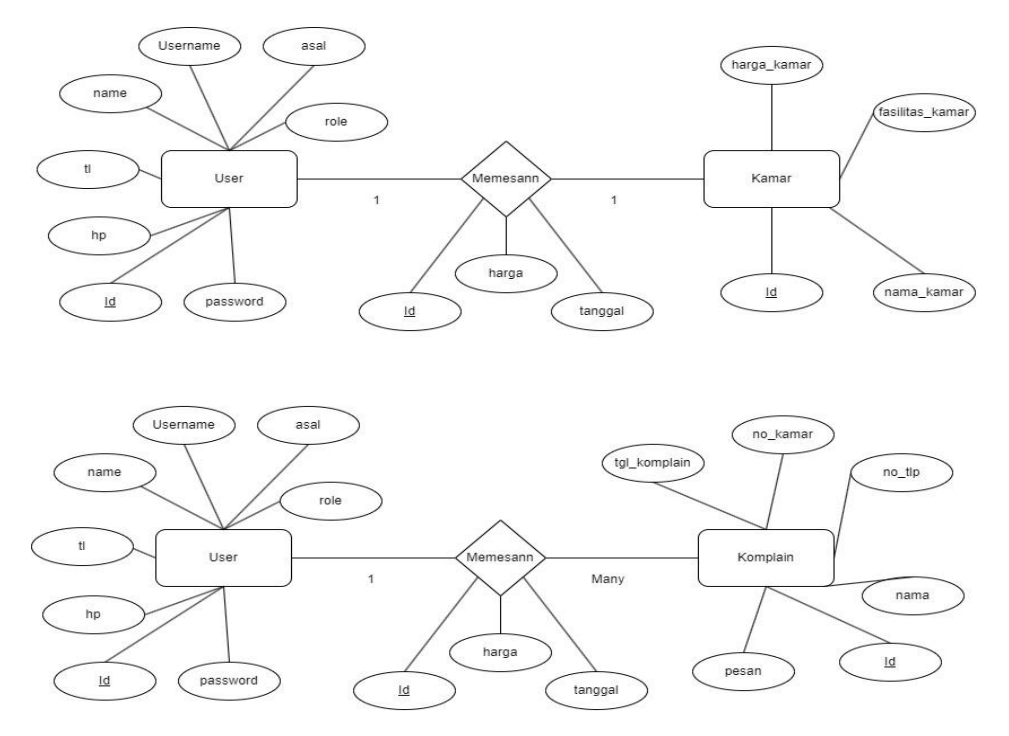

Gambar 3. 28. *Entity Relationship Diagram*

### e. *Class Diagram*

Berikut implementasi *class diagram* sistem informasi kost sruntul sebagai representasi visual dari struktur dan hubungan antar kelas dalam sistem. Terdapat *class landingpage* yang memiliki beberapa *method*, yaitu pemesanan, *dashboard,* komplain, dan *login.* Selanjutnya pada *class login* terdapat atribut *email* dan *password,* serta *method login, register,* dan lupa *password*. Selanjutnya terdapat *class register*  dengan beberapa atribut seperti, nama, *username,* asal, tanggal lahir, nomor telepon, *email* dan *password,* serta memiliki *method register,* dan *login.* Selanjutnya pada *class* pemesanan terdapat beberapa atribut seperti, kamarid, harga, tanggal, dan durasi, serta terdapat *method*  pesan. Selanjutnya pada *class diagram* komplain, terdapat atribut nama, nomor telepon, nomor kamar, tanggal dan pesan, serta memiliki *method*  komplain. Selanjutnya pada *class diagram dashboard*, terdapat beberapa atribut seperti, *member* dan kamar. Selanjutnya pada *class diagram* data *member* terdapat beberapa atribut seperti, nama, *role,*  asal, tanggal lahir, nomor telepon, dan *email.* Selanjutnya pada *class* 

*diagram* data pemesanan, terdapat beberapa atribut seperti, nama, nomor telepon, nama kamar, durasi, dan total harga, serta memiliki *method* data pemesanan, lihat bukti bayar dan hapus data. Selanjutnya pada *class diagram* data sewa pembayaran, terdapat beberapa atribut seperti nama, asal, nomor telepon, nama kamar, durasi, tanggal mulai, total harga, dan status. Selanjutnya pada *class diagram* data komplain terdapat atribut nama, nomor telepon, nomor kamar, tanggal komplain, dan pesan. Selanjutnya pada *class diagram profile* terdapat atribut nama, *username,* tanggal lahir, alamat, nomor telepon, dan email, serta terdapat *method edit.*

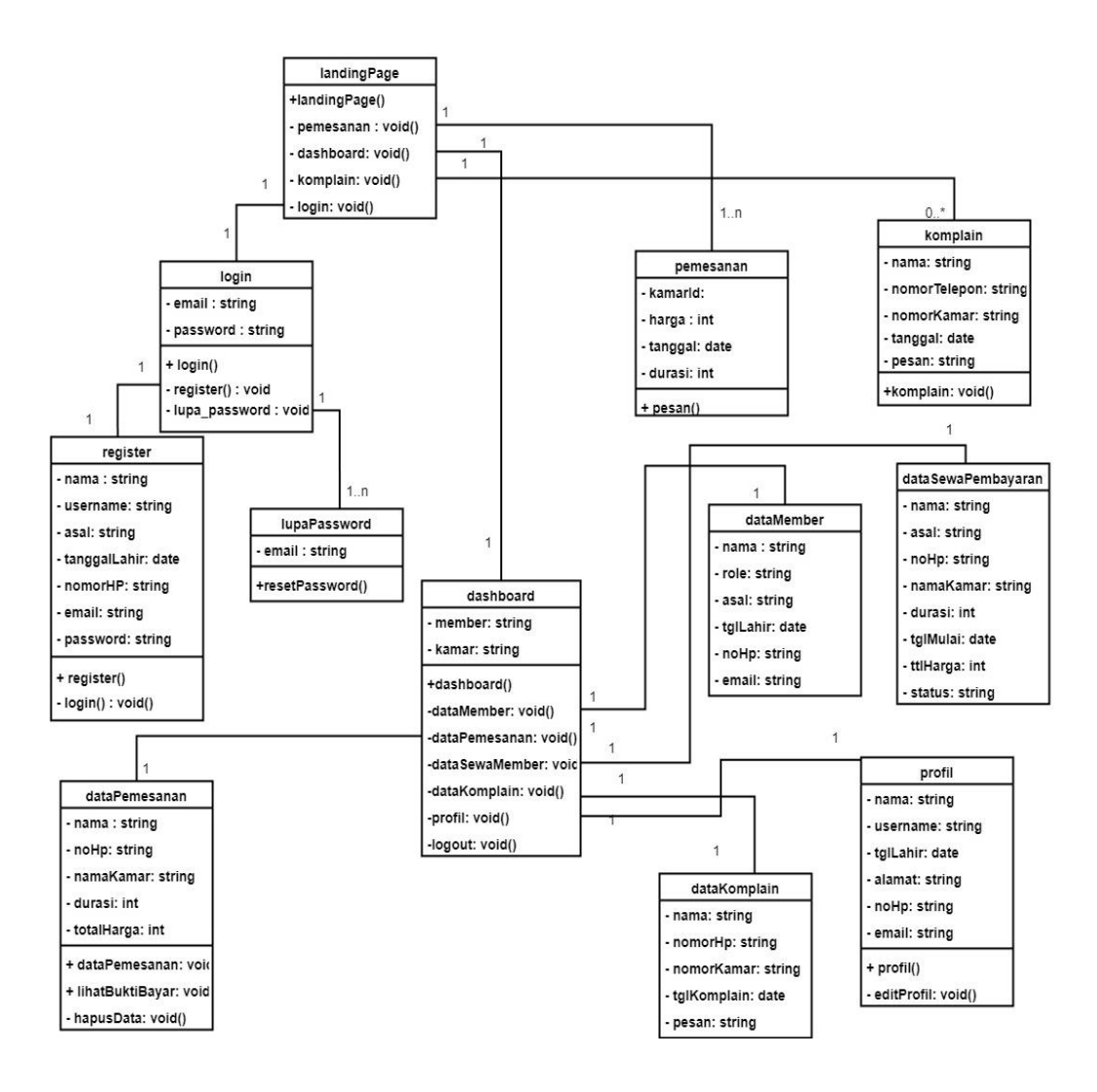

Gambar 3. 29. *Class Diagram*

### f. *Wireframe*

Berikut tahap *wireframe* yang dilakukan penulis sebagai gambaran rancangan kasar sistem informasi kost sruntul.

1. Tampilan halaman utama, pada tampilan ini terdapat navigasi bar yang terdiri dari beberapa menu, diantaranya adalah beranda, menu login, komplain dan tombol pemesanan kost.

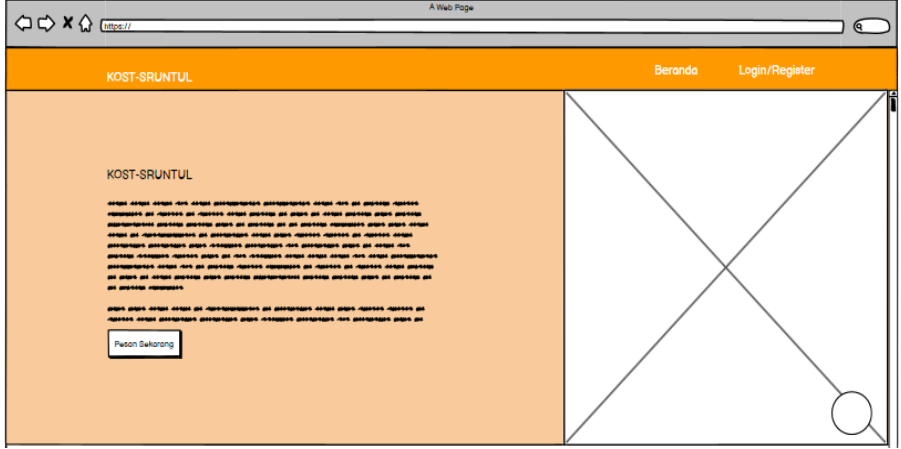

Gambar 3. 30. *Wireframe* tampilan utama

2. Tampilan *wireframe* layanan, tampilan ini menampilkan beberapa layanan yang disediakan oleh kost sruntul, diantaranya adalah, fasilitas kamar, fasilitas keamanan, dan fasilitas internet.

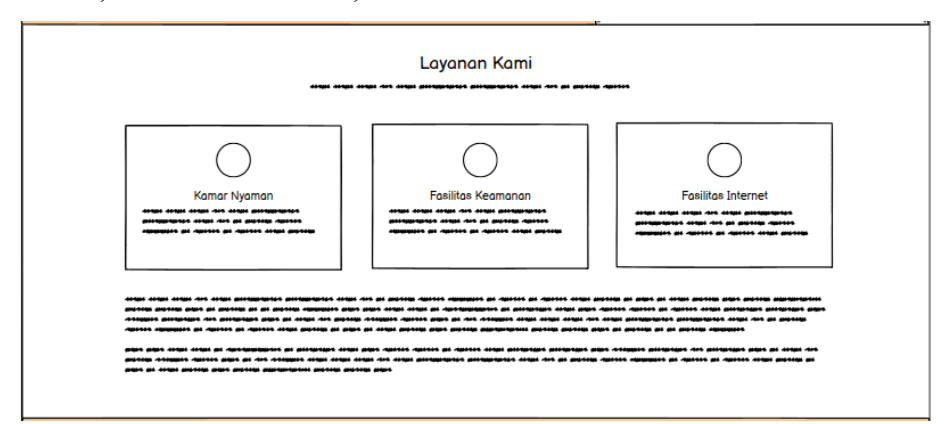

Gambar 3. 31. *Wireframe* Tampilan Layanan Kost Sruntul

3. Tampilan *wireframe* pemesanan kamar, tampilan ini menampilkan kamar kost yang tersedia dan yang tidak tersedia dengan *field* tanggal mulai pemesanan, durasi kontrak, tanggal berakhir kontrak, dan tombol kirim pesanan.

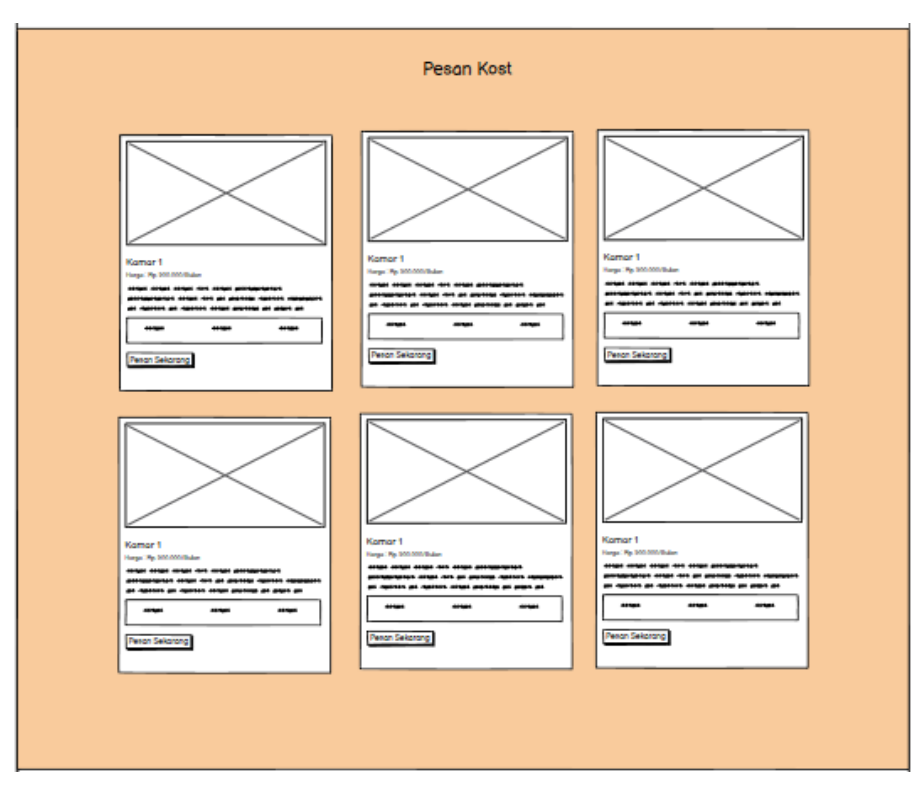

Gambar 3. 32*. Wireframe* Tampilan Pesan Kost

4. Tampilan *wireframe* peta kost sruntul, tampilan ini menampilkan peta akses lokasi kost sruntul beserta keterangannya.

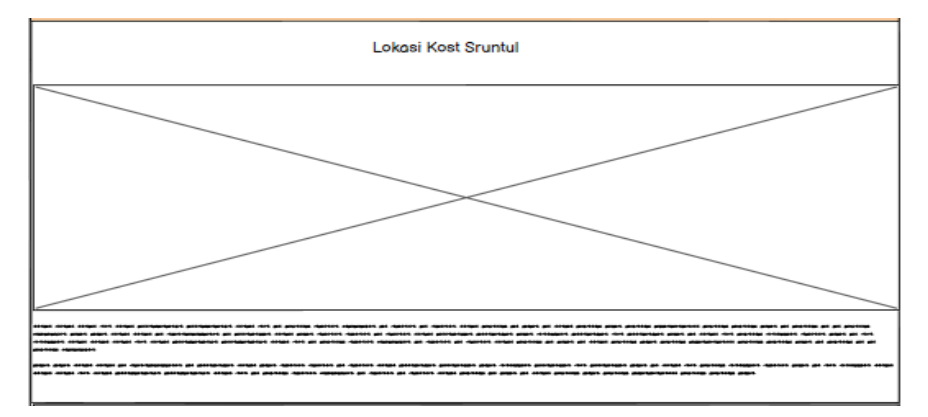

Gambar 3. 33. *Wireframe* Tampilan Peta Kost Sruntul

5. Tampilan *Wireframe Footer,* tampilan ini menampilkan data informasi kontak kost sruntul.

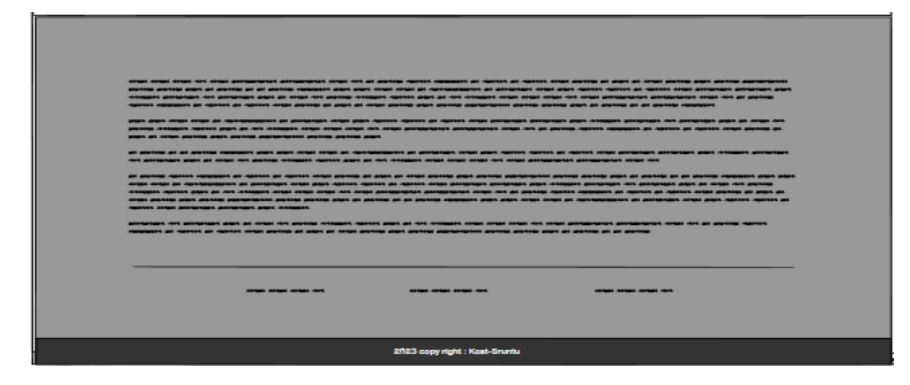

Gambar 3. 34. *Wireframe Footer*

6. Tampilan *Wireframe Login,* tampilan ini berisi *field email address, password,* menu daftar akun baru, reset *password* dan tombol *login.*

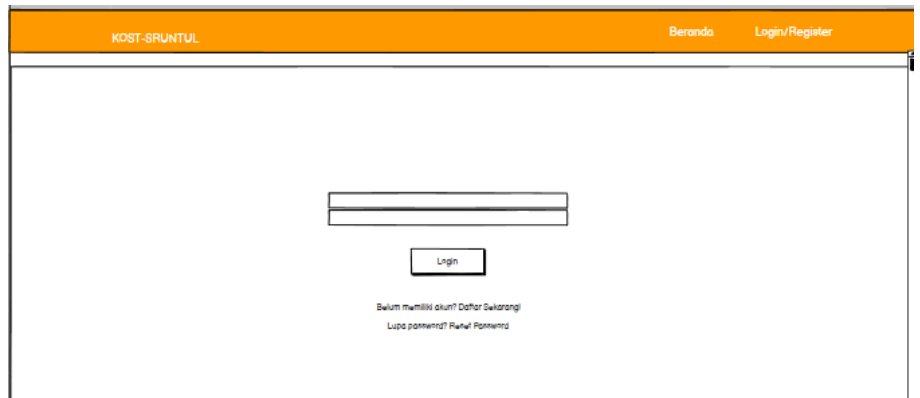

Gambar 3. 35. *Wireframe* Tampilan *Login*

7. Tampilan *Wireframe Registration*, tampilan ini berisi beberapa field pendaftaran akun, *field* nama lengkap, *field username, field* asal, *field*  tanggal lahir, *field* nomor *Hp, field email address, field password,* menu login, dan tombol *registration.*

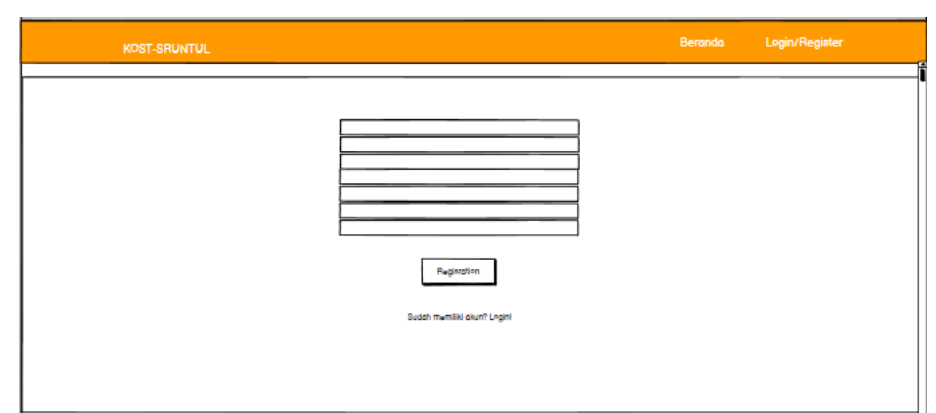

Gambar 3. 36. *Wireframe Registration*

8. Tampilan *Wireframe* Halaman Utama *User,* tampilan ini berisi menu beranda, cek status pemesanan, *profile user*, tombol pemesanan, dan tombol komplain.

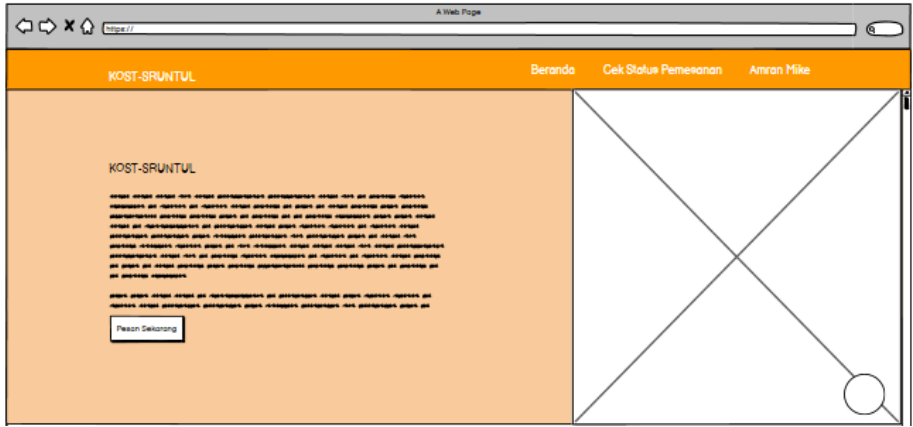

Gambar 3. 37. *Wireframe* Halaman Utama *User*

9. Tampilan *Wireframe* Cek Status Pemesanan, tampilan ini berisi informasi data pemesanan yang dilakukan oleh *user* seperti nama, kamar yang dipesan, tanggal pemesanan, status pemesanan, bukti pembayaran, upload bukti bayar, kontak admin untuk konfirmasi pembayaran dan kendala yang dihadapi *user*.

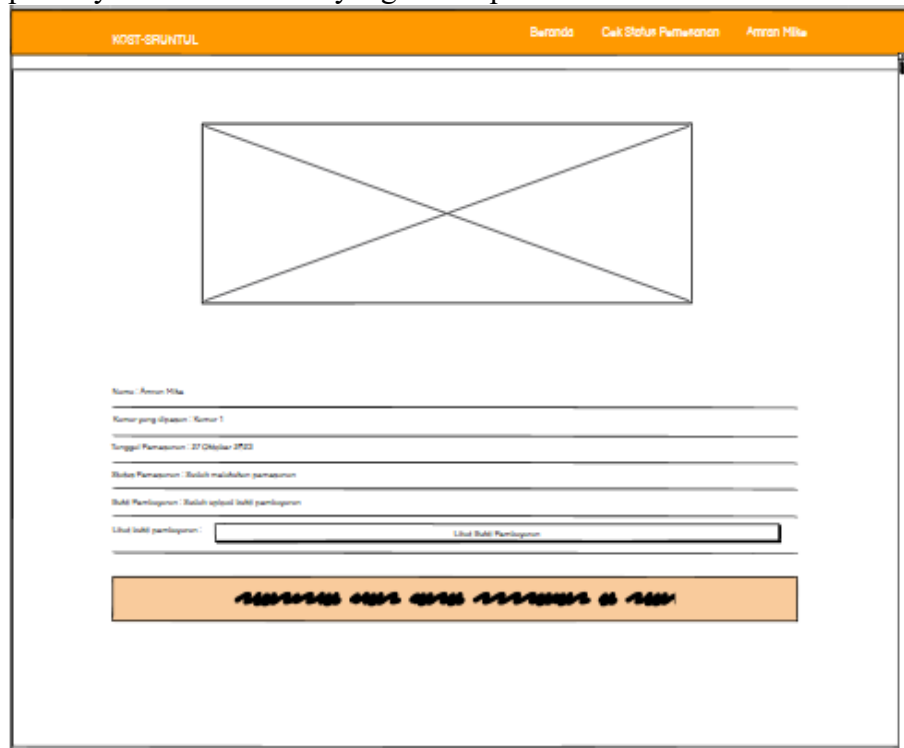

Gambar 3. 38. *Wireframe* Cek Status Pemesanan

10. Tampilan *Wireframe Profile,* tampilan ini berisi data pribadi pengguna, misalnya nama lengkap, *username,* tanggal lahir, *email,* nomor telepon, alamat, dan menu *edit* data pengguna.

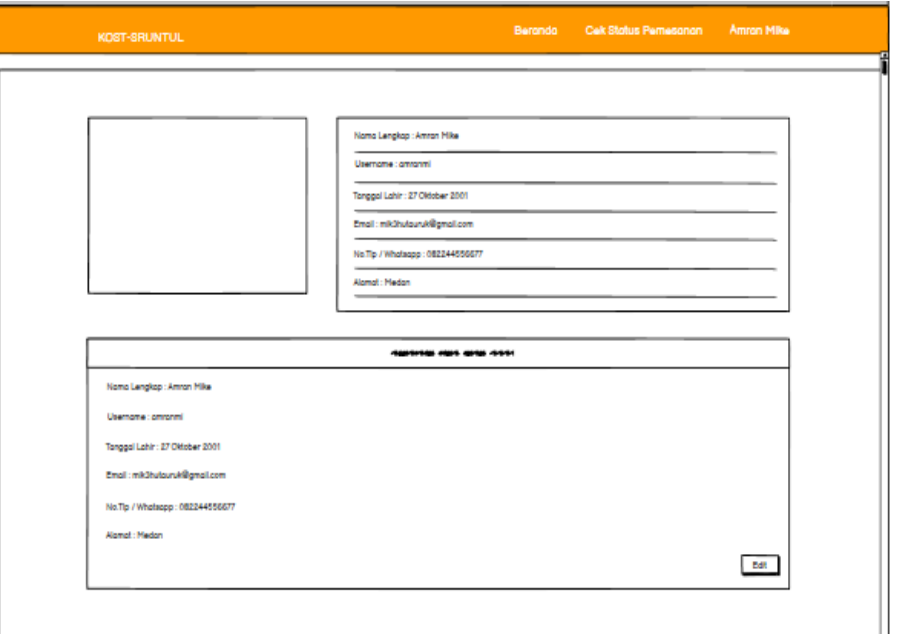

Gambar 3. 39. *Wireframe Profile*

11. Tampilan *Wireframe* Detail Pemesanan, tampilan ini menampilkan detail pemesanan yang dilakukan pengguna, misalnya nama kamar, nama pemesan, tanggal mulai, durasi kontrak, harga, total harga, *field upload* bukti pembayaran, tombol kirim, tombol kembali ke *home,* dan tombol batalkan pesanan.

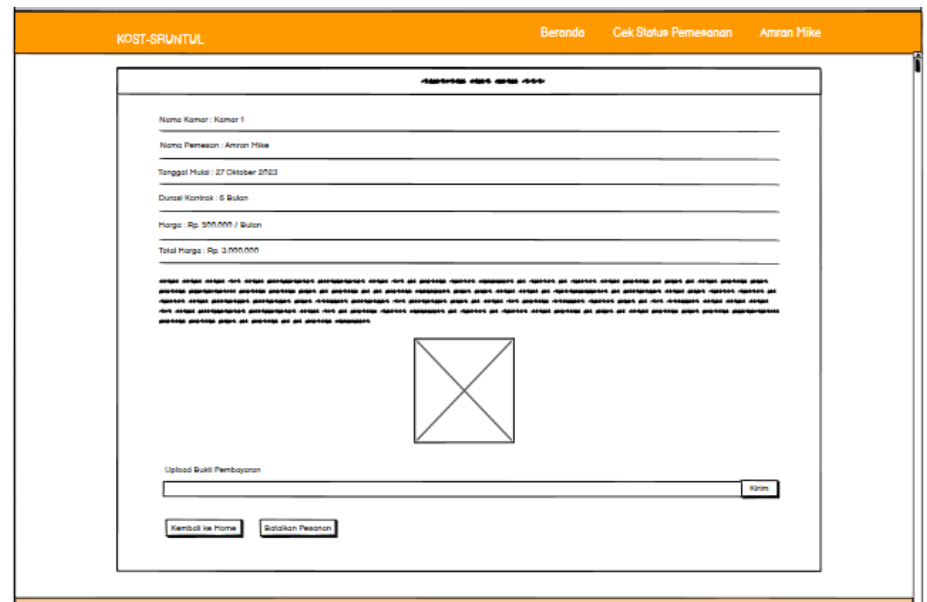

Gambar 3. 40. *Wireframe* Detail Pemesanan

12. Tampilan *Wireframe* Konfirmasi Pemesanan, tampilan ini berisi data detail pemesanan yang sudah dikonfirmasi oleh pengguna seperti nama kamar, nama pemesan, tanggal mulai, durasi kontrak, harga, total harga, tombol kembali ke *home,* dan tombol batalkan pesanan.

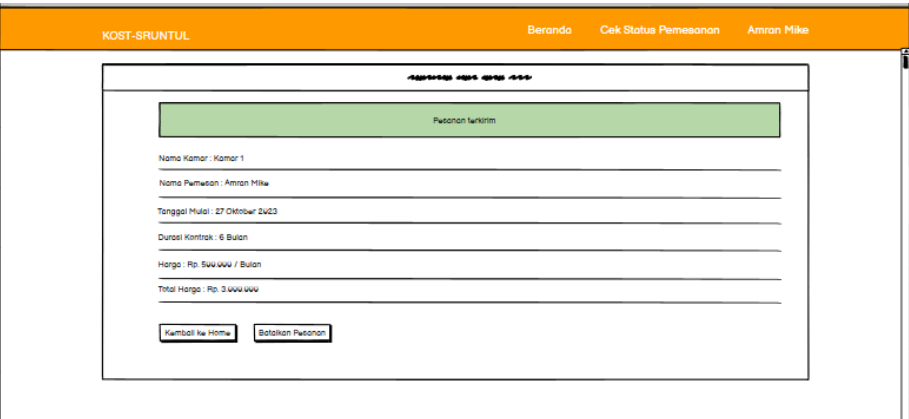

Gambar 3. 41. *Wireframe* Konfirmasi Pemesanan

13. Tampilan *Wireframe* Halaman Utama *Admin,* tampilan ini menampilkan menu beranda, *profile admin,* menu *dashboard* dan deskripsi kost sruntul.

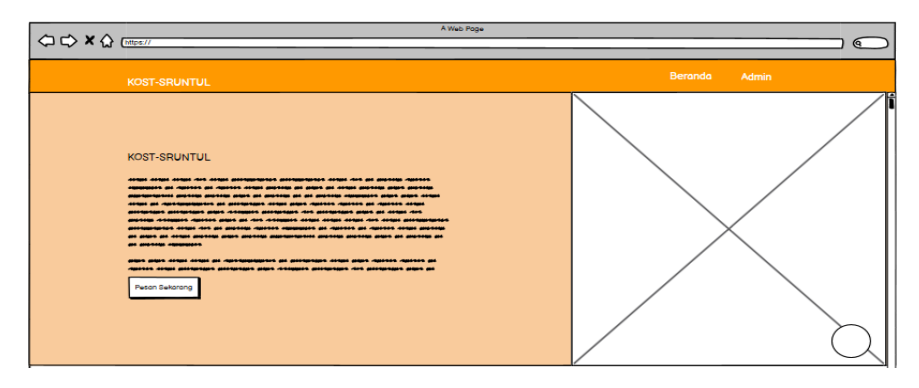

Gambar 3. 42. *Wireframe* Halaman Utama *Admin*

14. Tampilan *Wireframe Dashboard,* tampilan ini menampilkan data jumlah pengguna, jumlah total kamar, dan *profile admin.*

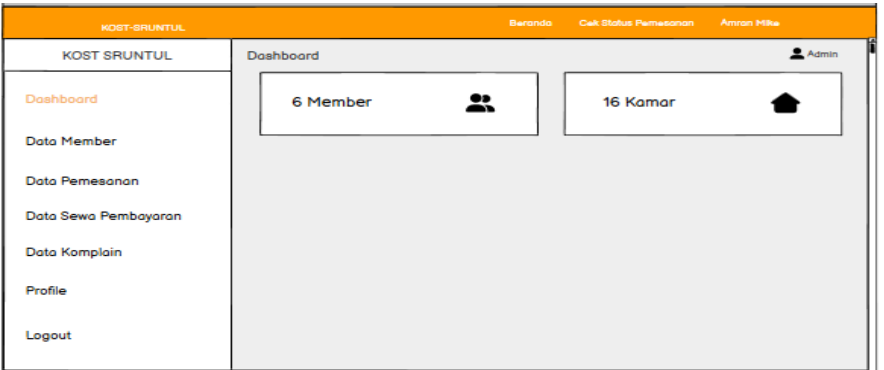

Gambar 3. 43. *Wireframe Dashboard*

15. Tampilan *Wireframe* Data *Member*, tampilan ini menampilkan data pengguna yang sudah terdaftar di sistem.

| <b>KOST-SRUNTUL</b>                    |             |                                                                                                    | Beranda | <b>Cek Status Pemesanan</b>              | <b>Amran Mike</b> |                   |
|----------------------------------------|-------------|----------------------------------------------------------------------------------------------------|---------|------------------------------------------|-------------------|-------------------|
| <b>KOST SRUNTUL</b>                    | Data Member |                                                                                                    |         |                                          |                   | $\triangle$ Admin |
| <b>Dashboard</b><br><b>Data Member</b> | <b>ID</b>   | Dota<br>Nama: admin<br>Role: Admin.                                                                                                    |         | TABEL DATA ADMIN DAN USER YANG TERDAFTAR |                   |                   |
| Data Pemesanan                         | ۰           | Asol : Purwokerto<br>Tonggol Lohir: 17/08/1976<br>No.Hp: 081213141516<br>Email: admin@sruntul-kost.mx.id<br>Nomo: Ammo Mike<br>Role: User<br>Asol: Bandung |         |                                          |                   |                   |
| Data Sewa Pembayaran<br>Data Komplain  |             | Tonggol Lohir: 17/04/2001<br>No.Hp: 081213141516<br>Email: amran@gmail.com                                                                                 |         |                                          |                   |                   |
| Profile                                |             |                                                                                                    |         |                                          |                   |                   |
| Logout                                 |             |                                                                                                    |         |                                          |                   |                   |

Gambar 3. 44. *Wireframe* Data *Member*

16. Tampilan *Wireframe* Data Pemesanan, tampilan ini menampilkan data pemesanan yang dikirim pengguna atau calon penghuni kost sruntul,

seperti nama, nomor telepon, nama kamar, durasi, total harga, bukti bayar, tombol disetujui dan tombol hapus.

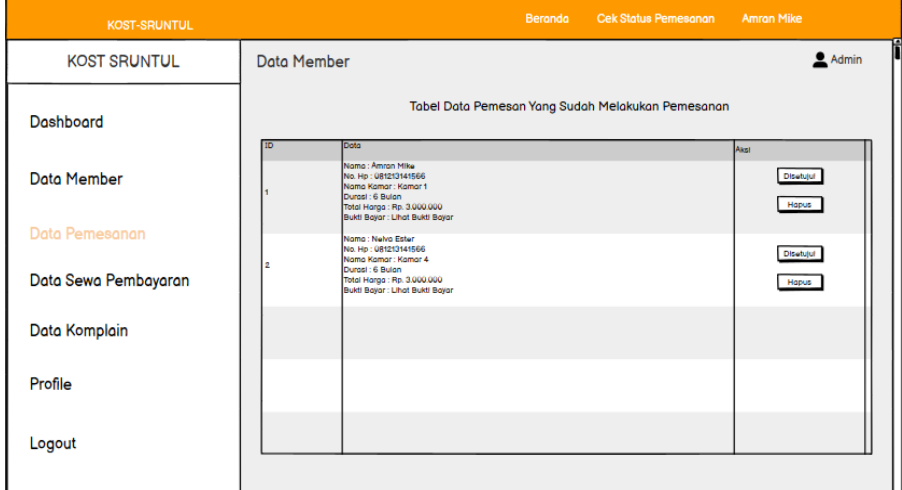

Gambar 3. 45.*Wireframe* Data Pemesanan

17. Tampilan *Wireframe* Data Sewa Pembayaran, tampilan ini menampilkan data sewa dari pengguna yang sudah melakukan pembayaran dan telah disetujui *admin*, halaman ini menampilkan nama, asal, nomor telepon, nama kamar, durasi, tanggal mulai, total harga, tanggal berakhir kontrak, dan status persetujuan dari *admin.*

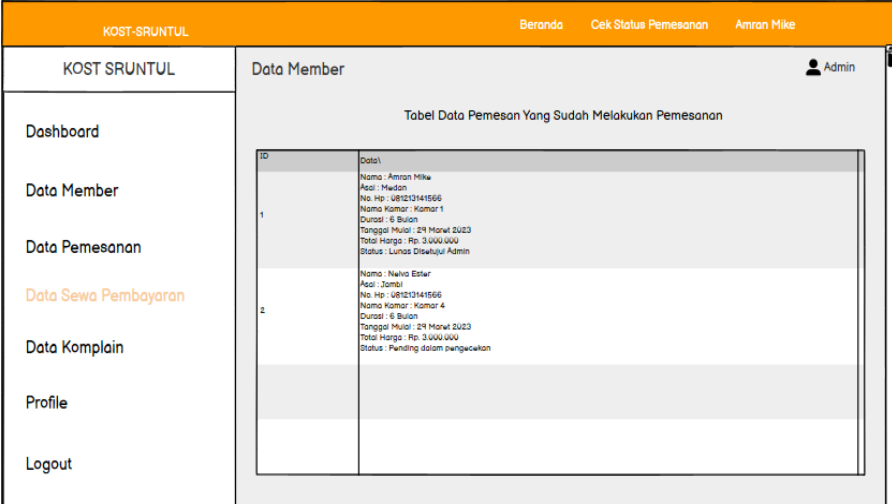

Gambar 3. 46. *Wireframe* Data Sewa Pembayaran

18. Tampilan *Wireframe* Menu Data Komplain, tampilan ini menampilkan data komplain dari pengguna yang berupa id, nama, nomor telepon, tanggal komplain, dan pesan.

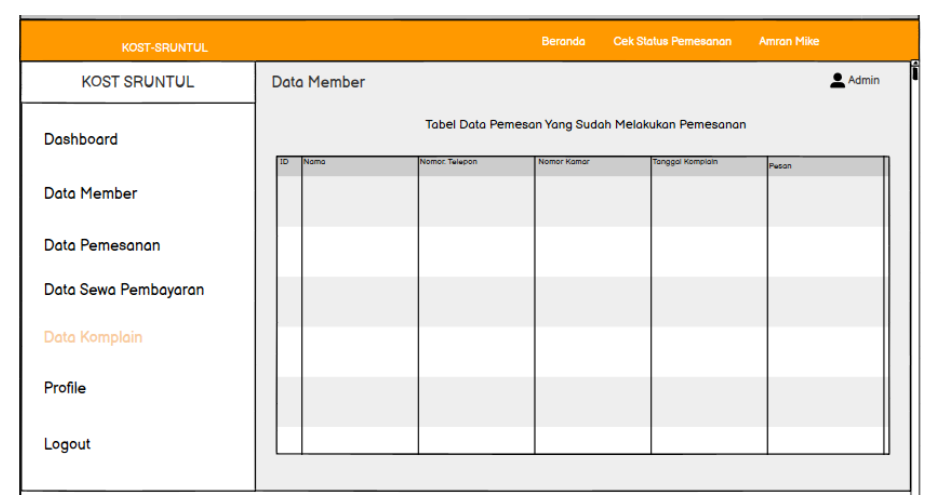

Gambar 3. 47. *Wireframe* Data Komplain

g. Pengkodean (*Coding)*

Tahap selanjutnya dilakukan pengkodean untuk membuat sistem informasi kost sruntul. Berikut beberapa potongan kode program yang dibuat penulis dalam membangun sistem informasi kost sruntul berbasis website menggunakan bahasa pemrograman *PHP* dan menggunakan *framework laravel 8.*

1. Contoh Kode Model Kamar.php

Kode program ini menghubungkan model kamar dengan tabel "kamar" dalam basis data dan mendefinisikan relasi dengan model pemesanan, sehingga dapat melakukan operasi CRUD (*Create, Read, Update, Delete*) terhadap data kamar dan pemesanan. *return \$this->hasMany (Pemesanan::class);* Menentukan bahwa setiap objek kamar dapat memiliki banyak objek pemesanan berdasarkan kunci asing yang sesuai. *protected \$table = 'kamar';* berfungsi untuk menentukan nama tabel yang terkait dengan model kamar. *protected \$fillable = [...];* berfungsi untuk menentukan kolomkolom yang dapat diisi (*mass assignable*) dalam tabel kamar.

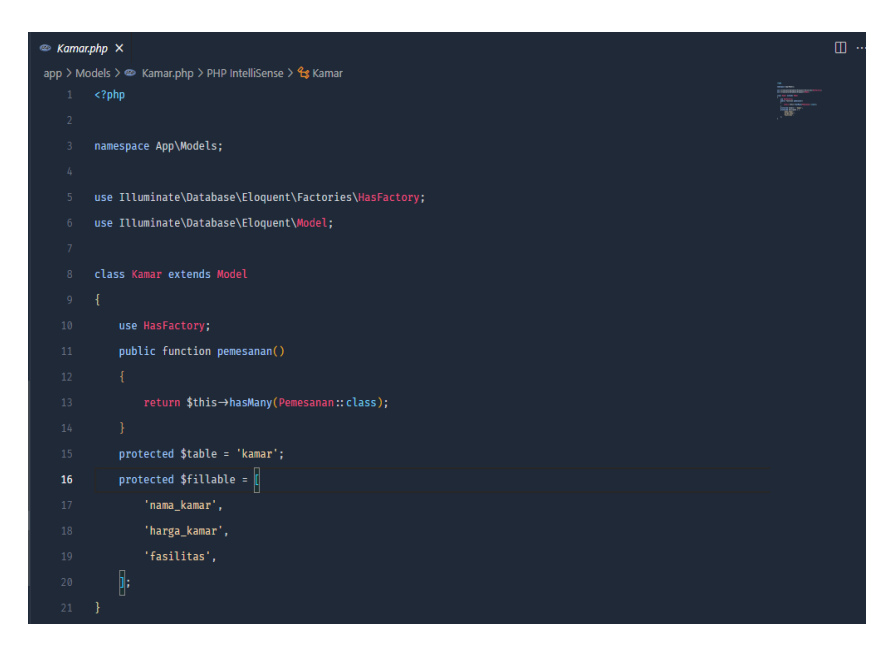

Gambar 3. 48. Model Kamar

2. Contoh Kode *View Hero Image*

Kode berikut menggambarkan tata letak bagian kepala halaman dengan judul, deskripsi, dan tombol yang mungkin digunakan untuk mendeskripsikan kost sruntul. Gambar rumah juga ditampilkan di sudut kanan bawah halaman.

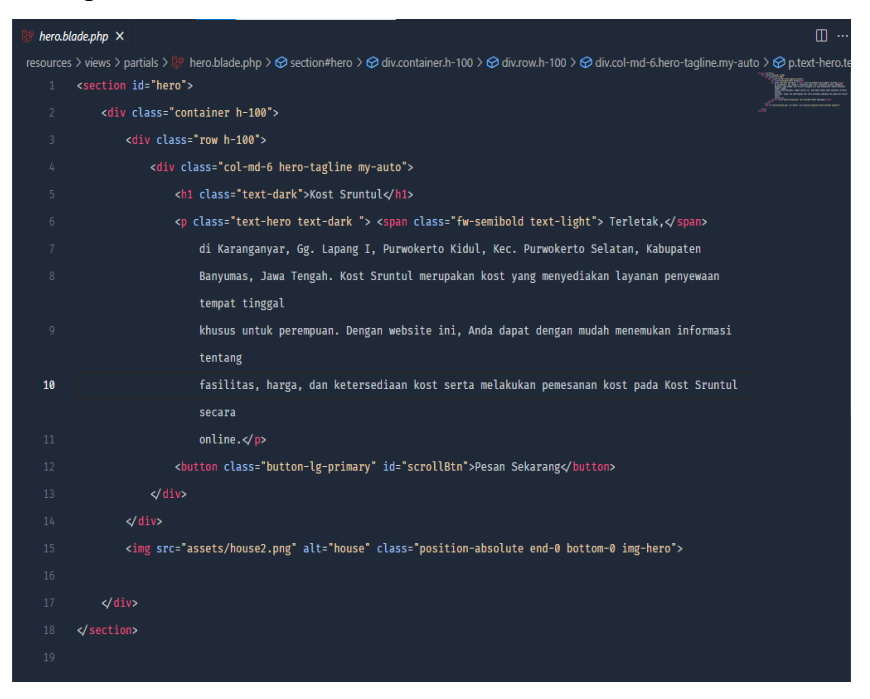

Gambar 3. 49*. View Hero Image*

### 3. Contoh Kode *MemberController.php*

*Controller "MemberController"* memiliki fungsi "*index()*" yang bertugas untuk mengambil data member dari tabel '*users*' menggunakan *Query Builder*, dan kemudian mengirimkan data tersebut ke tampilan "datamember" di halaman *dashboard*. Tampilan ini kemudian dapat menampilkan data *member* kepada pengguna.

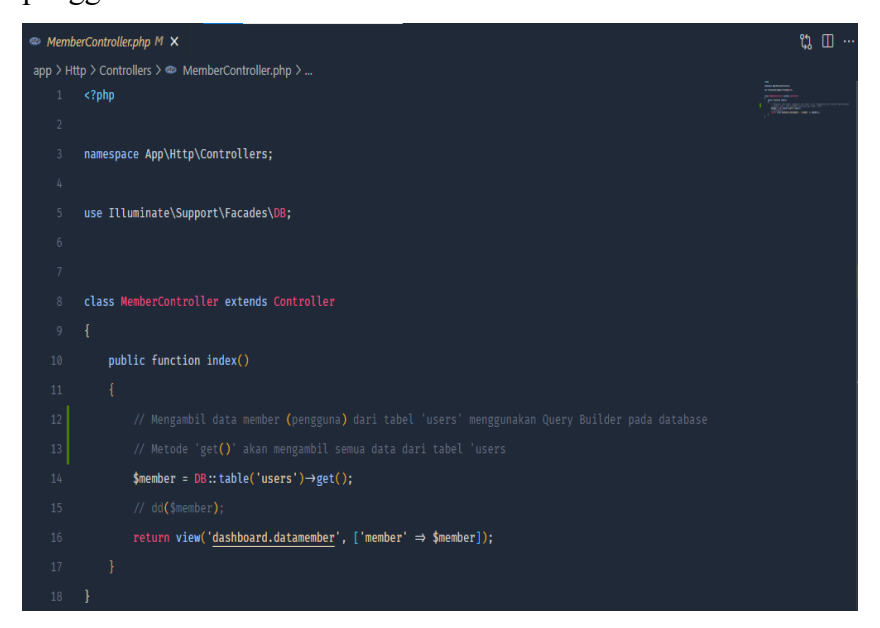

Gambar 3. 50. Kode *Member Controller*

4. Contoh Kode *Route* Data *Member*

Kode berikut mendefinisikan sebuah rute dengan *URL* '/*datamember*' yang akan menangani permintaan *GET* dan akan menjalankan aksi '*index*' pada *controller MemberController*.

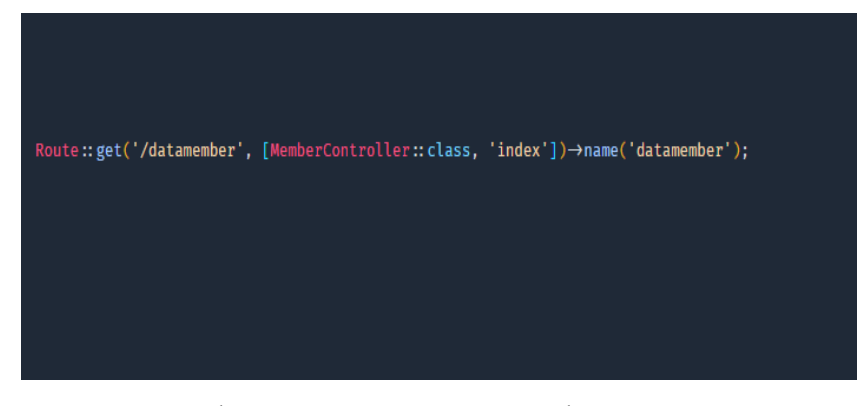

Gambar 3. 51. *Route* Data Member

## **3.3.7** *Testing*

Setelah membuat sistem, dilakukan pengujian dan pengecekan sistem. Pengujian dan pengecekan dilakukan menggunakan *black box testing*. Berikut langkah awal untuk melakukan testing, menentukan *test case* setiap menu pengujian.

| Id        | <b>Test Case</b>                                              | Hasil yang Diharapkan                                                |  |  |  |  |
|-----------|---------------------------------------------------------------|----------------------------------------------------------------------|--|--|--|--|
| TC-       | akun baru<br>Registrasi<br>dengan                             | menolak<br>Sistem<br>request<br>dan                                  |  |  |  |  |
| 01        | mengosongkan salah satu field                                 | menampilkan pesan error pada field                                   |  |  |  |  |
| TC-       |                                                               | yang tidak diisi.<br>Sistem                                          |  |  |  |  |
| 02        | Registrasi akun baru dengan<br>email yang tidak sesuai dengan | menampilkan<br>pesan<br>error<br>dengan status format email<br>tidak |  |  |  |  |
|           | format email.                                                 | sesuai.                                                              |  |  |  |  |
| TC-       | Registrasi akun baru dengan                                   | Sistem<br>tidak<br>berjalan,<br>dan                                  |  |  |  |  |
| 03        | password kurang dari 5 karakter                               | menampilkan<br>pesan<br>error<br>harus                               |  |  |  |  |
|           |                                                               | mengisi password minimal 5 karakter.                                 |  |  |  |  |
| TC-       | Melakukan<br>login<br>dengan                                  | Sistem<br>tidak<br>berjalan,<br>serta                                |  |  |  |  |
| 04        | mengosongkan salah satu field                                 | menampilkan<br>pesan<br>error<br>harus<br>mengisi semua field.       |  |  |  |  |
| TC-       | Melakukan registrasi akun baru                                | Sistem berjalan dengan baik.                                         |  |  |  |  |
| 05        | sesuai ketentuan                                              |                                                                      |  |  |  |  |
| TC-       | Melakukan<br>login<br>sesuai                                  | Sistem berjalan dengan baik.                                         |  |  |  |  |
| 06        | ketentuan.                                                    |                                                                      |  |  |  |  |
| TC-       | Menekan tombol pesan kost                                     | Sistem mengarahkan user ke halaman                                   |  |  |  |  |
| 07<br>TC- | Mengisi<br>field<br>tanggal                                   | pemesanan kost<br>tidak<br>dan<br>Sistem                             |  |  |  |  |
| 08        | tidak<br>pemesanan<br>namun                                   | berjalan,<br>menampilkan alert harus memilih opsi                    |  |  |  |  |
|           | memilih opsi durasi<br>kontrak                                | durasi kontrak.                                                      |  |  |  |  |
|           | pada form pemesanan kost, lalu                                |                                                                      |  |  |  |  |
|           | klik tombol kirim pesanan                                     |                                                                      |  |  |  |  |
| TC-       | Memilih opsi durasi kontrak,                                  | tidak<br>Sistem<br>berjalan,<br>dan                                  |  |  |  |  |
| 09        | tidak<br>mengisi<br>namun<br>field                            | menampilkan alert harus mengisi field                                |  |  |  |  |
|           | tanggal pemesanan pada form                                   | tanggal pemesanan.                                                   |  |  |  |  |
|           | selanjutnya<br>pemesanan<br>kost,                             |                                                                      |  |  |  |  |
|           | menekan tombol kirim pesanan.                                 |                                                                      |  |  |  |  |
| TC-       | Mengisi <i>field</i> tanggal mulai                            | Sistem berjalan dengan baik<br>dan                                   |  |  |  |  |
| 10        | pemesanan<br>dan<br>opsi durasi                               | pesanan terkirim.                                                    |  |  |  |  |
|           | kontrak, lalu menekan tombol<br>kirim pesanan.                |                                                                      |  |  |  |  |
| TC-       | Memilih kamar<br>yang<br>sudah                                | Sistem tidak berjalan, dan tombol                                    |  |  |  |  |
| 11        | dipesan dan menekan tombol                                    | tidak berfungsi.                                                     |  |  |  |  |
|           | kirim pesanan.                                                |                                                                      |  |  |  |  |
| TC-       | Menekan tombol beranda                                        | Sistem menampilkan halaman utama                                     |  |  |  |  |
| 12        |                                                               | website kost sruntul.                                                |  |  |  |  |

Tabel 3. 3. *Test Case* Pengujian

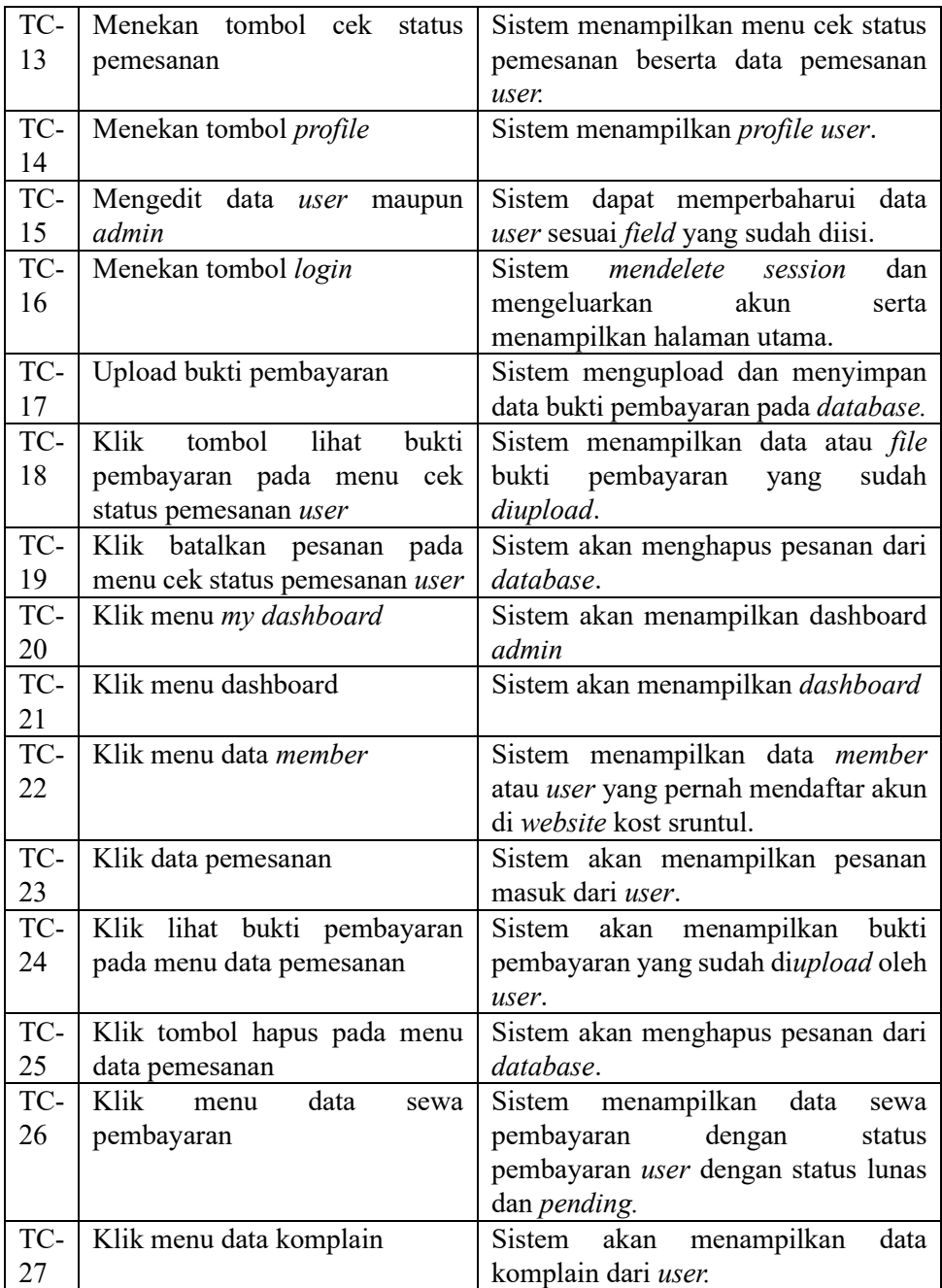

### **3.3.8 Dokumentasi**

Setelah dilakukan *testing*, maka dilakukan proses dokumentasi seperti melakukan *backup code* program dengan tujuan untuk mempermudah *maintenance* dikemudian hari. Berikut gambar proses dokumentasi backup kode program *repository GitHub* proyek*.*

|    | Website-Kost-Sruntul<br>Private                              |                                   |                                      | $©$ Unwatch 1                 |
|----|--------------------------------------------------------------|-----------------------------------|--------------------------------------|-------------------------------|
|    | $P$ 2 branches<br><b>⊙</b> O tags<br>$\mathbb{P}^2$ master - |                                   | Add file -<br>Go to file             | $\leftrightarrow$ Code $\sim$ |
|    | This branch is 4 commits ahead, 1 commit behind main.        |                                   | 11 Contribute -                      |                               |
| €  | amranhutauruk update readme                                  |                                   | 6fa30dc last week <b>① 4</b> commits |                               |
|    | app                                                          | web kost sruntul                  |                                      | last week                     |
|    | bootstrap                                                    | web kost sruntul                  |                                      | last week                     |
|    | config                                                       | web kost sruntul                  |                                      | last week                     |
|    | database                                                     | update readme and upload database |                                      | last week                     |
|    | public                                                       | web kost sruntul                  |                                      | last week                     |
|    | <b>resources</b>                                             | web kost sruntul                  |                                      | last week                     |
|    | routes                                                       | web kost sruntul                  |                                      | last week                     |
|    | storage                                                      | web kost sruntul                  |                                      | last week                     |
|    | tests                                                        | web kost sruntul                  |                                      | last week                     |
| ᡗᠲ | .editorconfig                                                | web kost sruntul                  |                                      | last week                     |
| М  | .env.example                                                 | web kost sruntul                  |                                      | last week                     |
| ᡗᡃ | .gitattributes                                               | web kost sruntul                  |                                      | last week                     |
|    | .gitignore                                                   | web kost sruntul                  |                                      | last week                     |

Gambar 3. 52. *Backup Kode Program*

### **3.3.9 Deployment**

Setelah melewati tahap uji dan kualitas fungsionalitas memadai dari setiap fitur sistem informasi kost sruntul yang dibuat, maka selanjutnya dilakukan tahap *deployment*. Tahap ini dilakukan untuk menjamin kinerja dan kualitas sistem yang telah dibuat, jika sistem sudah berjalan sesuai alur dan memenuhi persyaratan, maka aplikasi dapat disebarkan untuk dipakai. Berikut gambar tahapan *deployment* sistem informasi kost sruntul yang dilakukan.

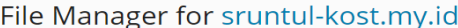

| $\tilde{\phantom{a}}$                        |                     |      |           |             |          |                        |                    |                                                           |            |                       |
|----------------------------------------------|---------------------|------|-----------|-------------|----------|------------------------|--------------------|-----------------------------------------------------------|------------|-----------------------|
| <b>E</b> Home directory                      | Copy<br>$^+$        | Move | Archive v | More $\sim$ | Remove   |                        | Search in filename |                                                           | Q          | $\check{\phantom{a}}$ |
| $\triangleright$ $\blacksquare$ .cache       | Home directory >    |      |           |             |          |                        |                    |                                                           |            |                       |
| $\triangleright$ $\blacksquare$ .cagefs      |                     |      |           |             | Modified |                        |                    | Permissions User                                          |            |                       |
| $\triangleright$ $\blacksquare$ .cl.selector | Name +              |      |           |             |          |                        | <b>Size</b>        |                                                           |            |                       |
| $\triangleright$ $\blacksquare$ .composer    | $\Box$ .cache       |      |           |             |          | June 14, 2023 11:04 PM |                    | <b>TWX F-X F-X</b>                                        | yvgsgvhu   | г                     |
| $\triangleright$ $\blacksquare$ .pki         | cagefs.             |      |           |             |          | June 14, 2023 07:58 PM |                    | rwx rwx -- x                                              | yvgsgvhu   | x                     |
| $\sum$ .ssh                                  | cl.selector         |      |           |             |          | June 14, 2023 06:32 PM |                    | <b>TWX F-X F-X</b>                                        | yvgsgvhu   | р                     |
| $\sum$ .trash                                |                     |      |           |             |          |                        |                    |                                                           |            |                       |
| $\triangleright$ $\blacksquare$ error docs   | Composer            |      |           |             |          | June 14, 2023 11:44 PM |                    | rwx r-x r-x                                               | yvgsgvhu   |                       |
| $\triangleright$ $\blacksquare$ logs         | $\blacksquare$ .pki |      |           |             |          | June 14, 2023 11:44 PM |                    | $T$ $\rightarrow$ $T$ $\rightarrow$ $T$ $\rightarrow$ $T$ | yvgsgvhu p |                       |
| $\triangleright$ $\blacksquare$ Iscache      | $-$ .ssh            |      |           |             |          | July 24, 2023 02:43 AM |                    | $TWX \rightarrow \cdots$                                  | yvgsgyhu p |                       |
| $\triangleright$ $\blacksquare$ private      |                     |      |           |             |          |                        |                    |                                                           |            |                       |
| $\triangleright$ public html                 | $\Box$ .trash       |      |           |             |          | June 20, 2023 11:20 AM |                    | rwx r-x r-x                                               | yvgsgvhu p |                       |
|                                              | error_docs          |      |           |             |          | June 14, 2023 06:31 PM |                    | rwx r-x r-x                                               | yvgsgvhu   | $K^{\pi}$             |
|                                              |                     |      |           |             |          |                        |                    |                                                           |            |                       |

Gambar 3. 53. *Deployment* 

## **3.3.10 Pemeliharaan**

Tahap terakhir melakukan pemeliharaan dengan cara menguji setiap fungsionalitas fitur sistem informasi kost sruntul serta menerima umpan balik dari pengujian yang dilakukan untuk melakukan perbaikan fitur yang tidak sesuai dengan fungsionalitasnya, misalnya pengguna mendapat beberapa *error* atau ketidaksesuaian pada sistem informasi yang sudah dijalankan.